## Warum so viele kluge Leute so schlechte Oberflächen entwickeln

Karsten Lentzsch, JGoodies

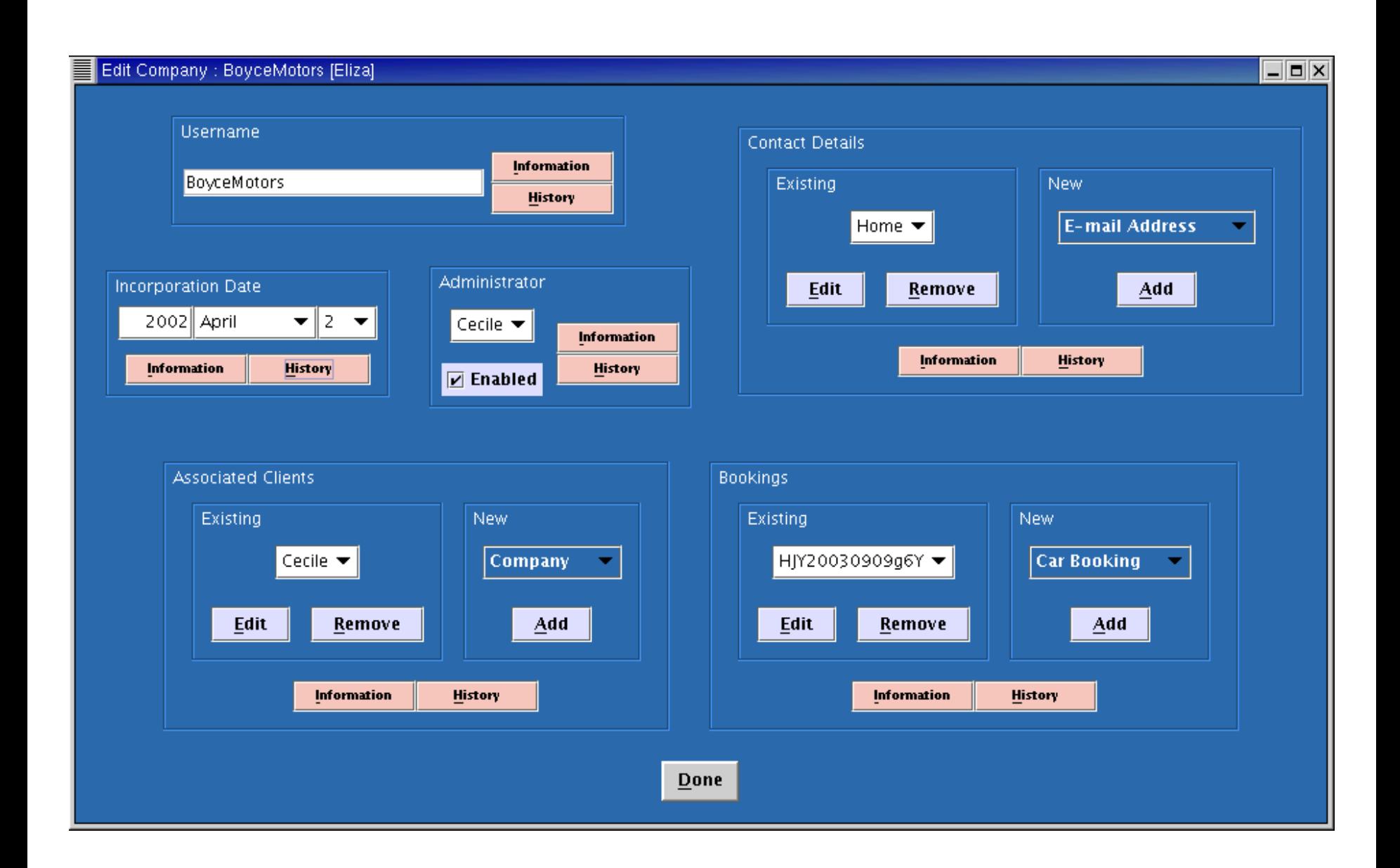

## JGoodies: Karsten Lentzsch

- Gestaltung, Beratung, Schulung zu UI
- Neuanstrich
- Klassischer Desktop -> Web-App oder native App

## JGoodies: Karsten Lentzsch

- Gestaltung, Beratung, Schulung zu UI
- Neuanstrich
- Klassischer Desktop -> Web-App oder native App
- Steckenpferd: GUI-Produktionsprozess
- Didaktik

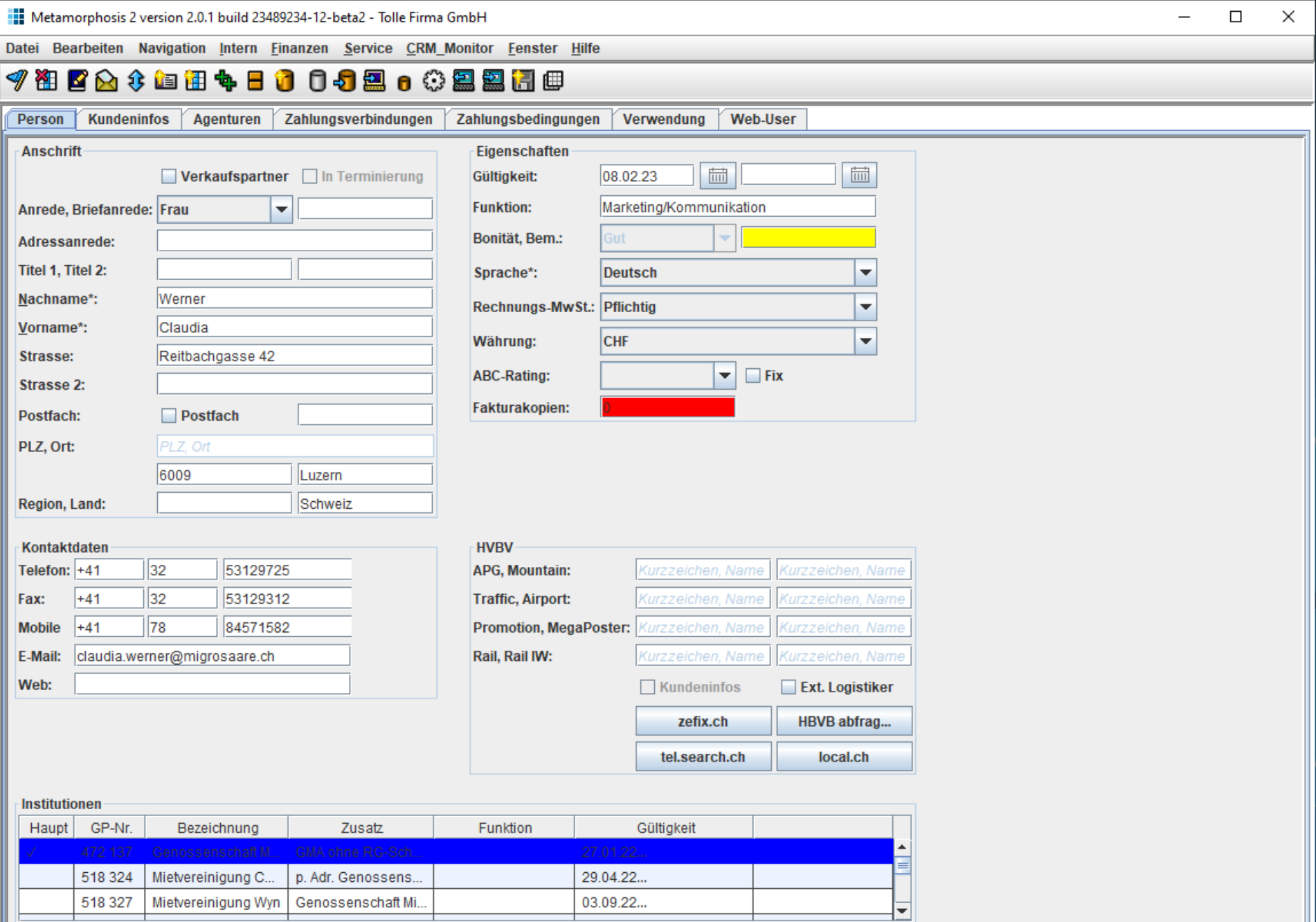

Datenzugriff um 18:45:42 (0,0023 ms)

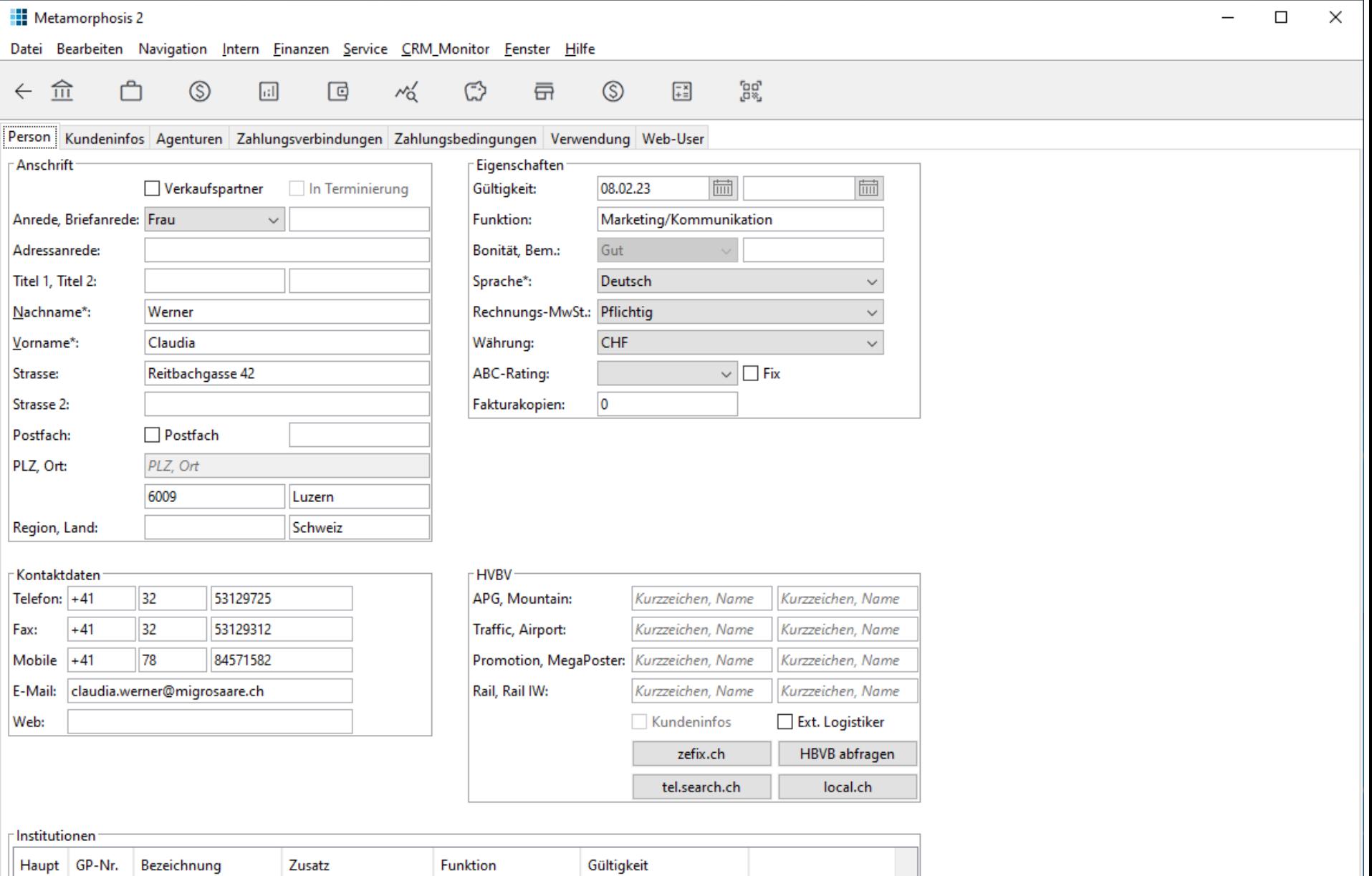

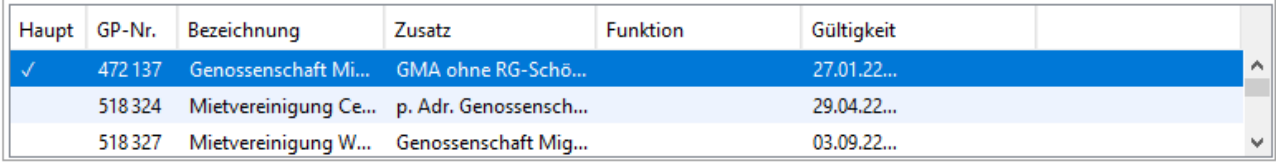

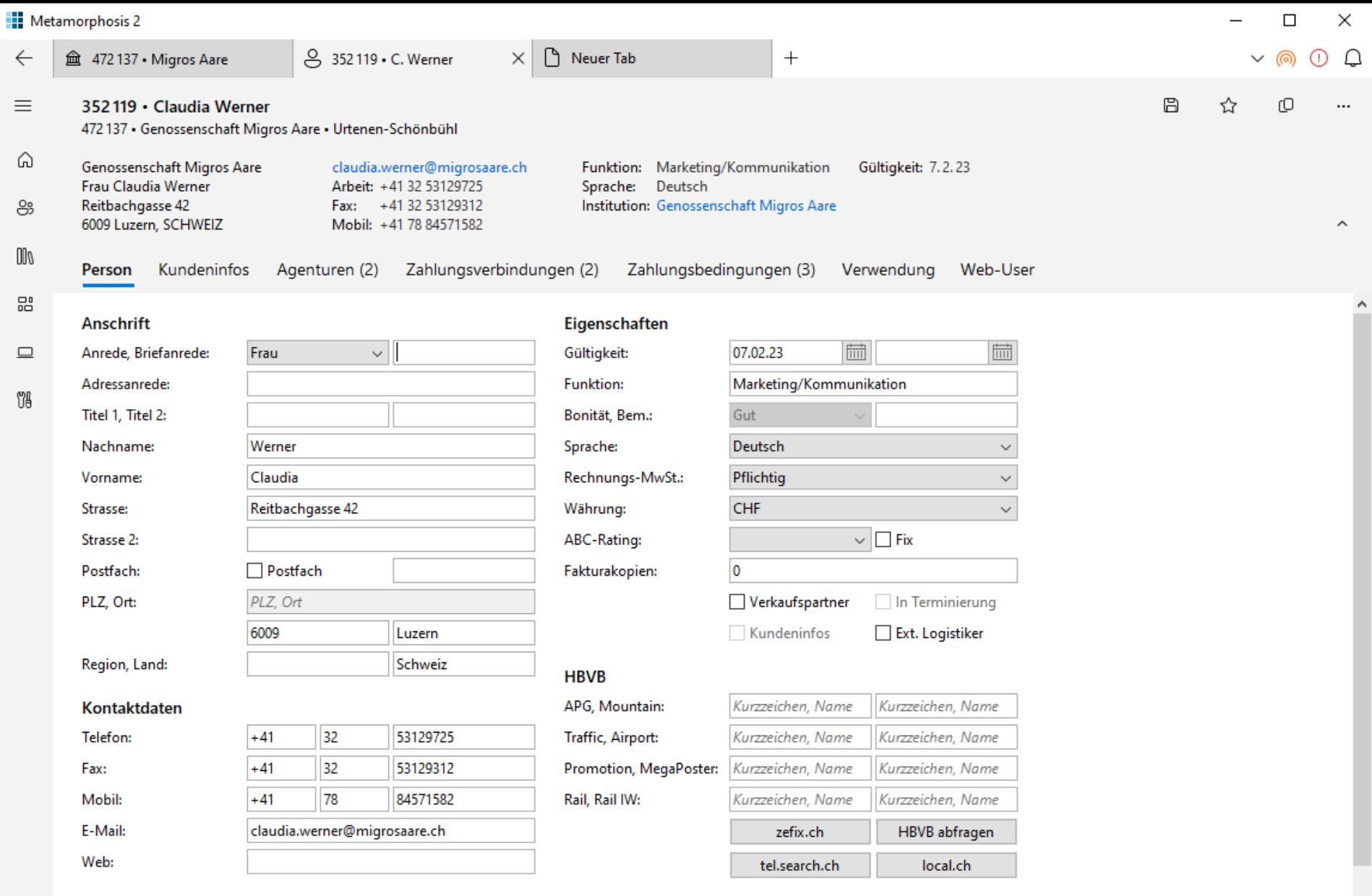

#### Institutionen

B

දිදු

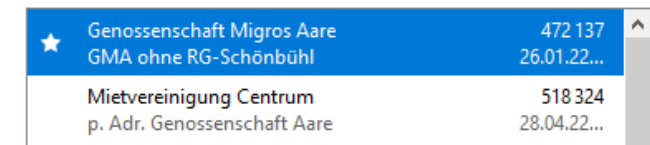

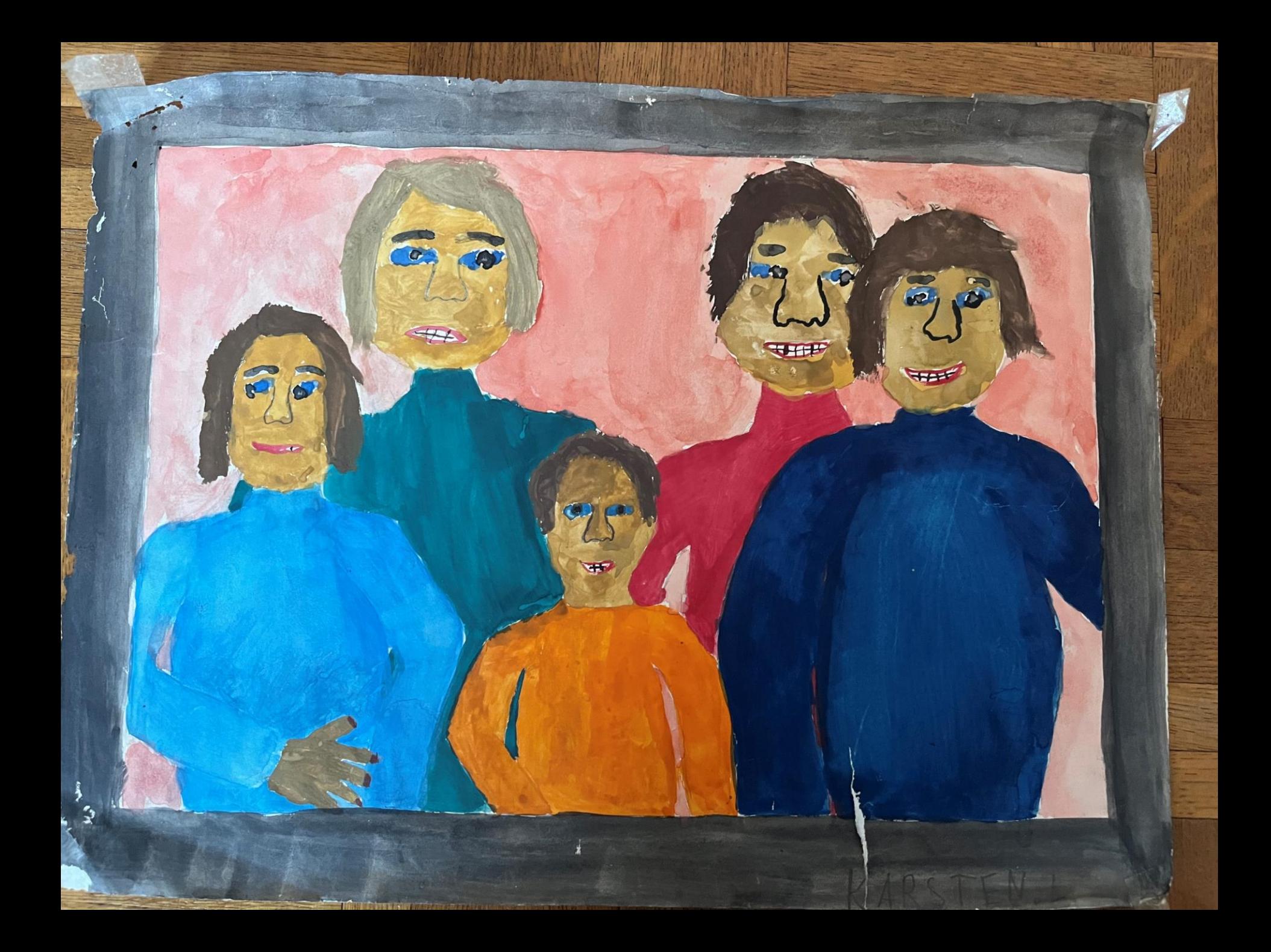

# München

Miese Produktivität

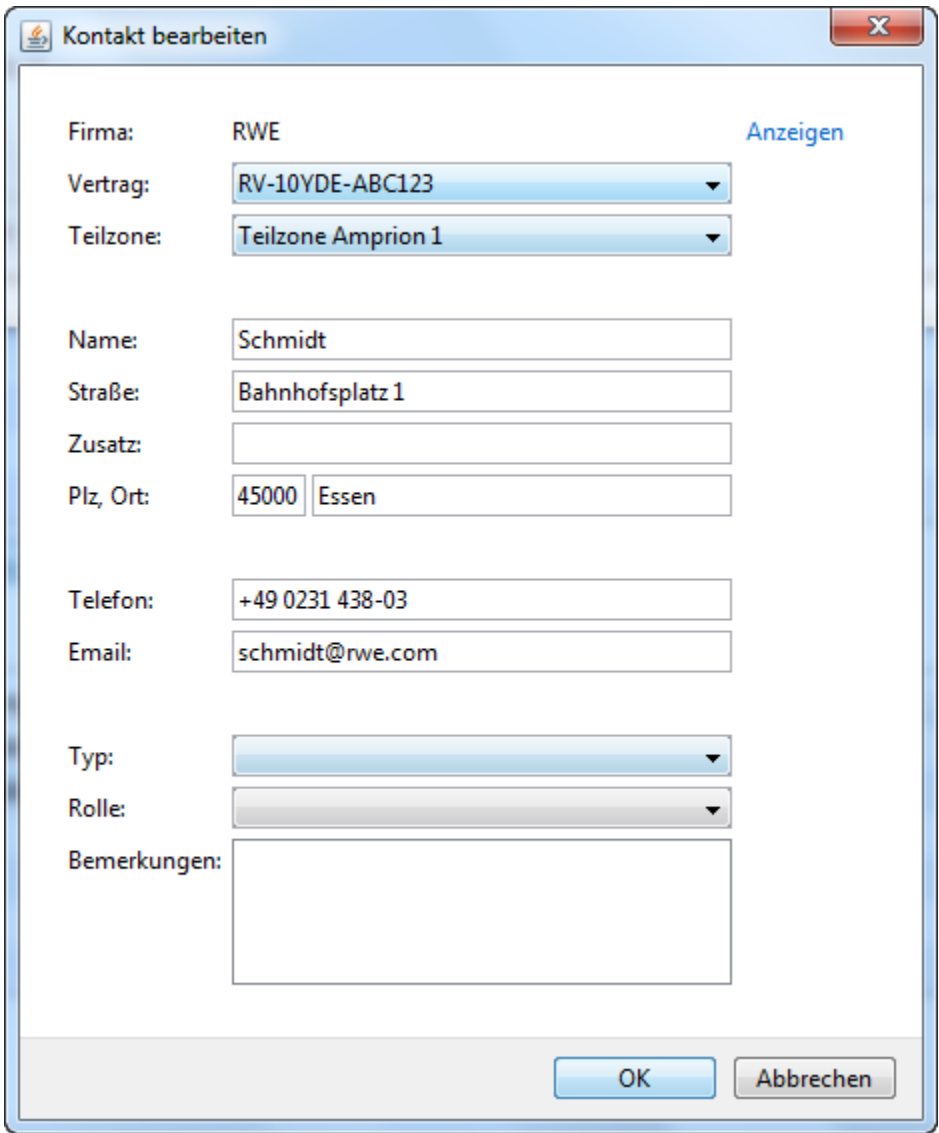

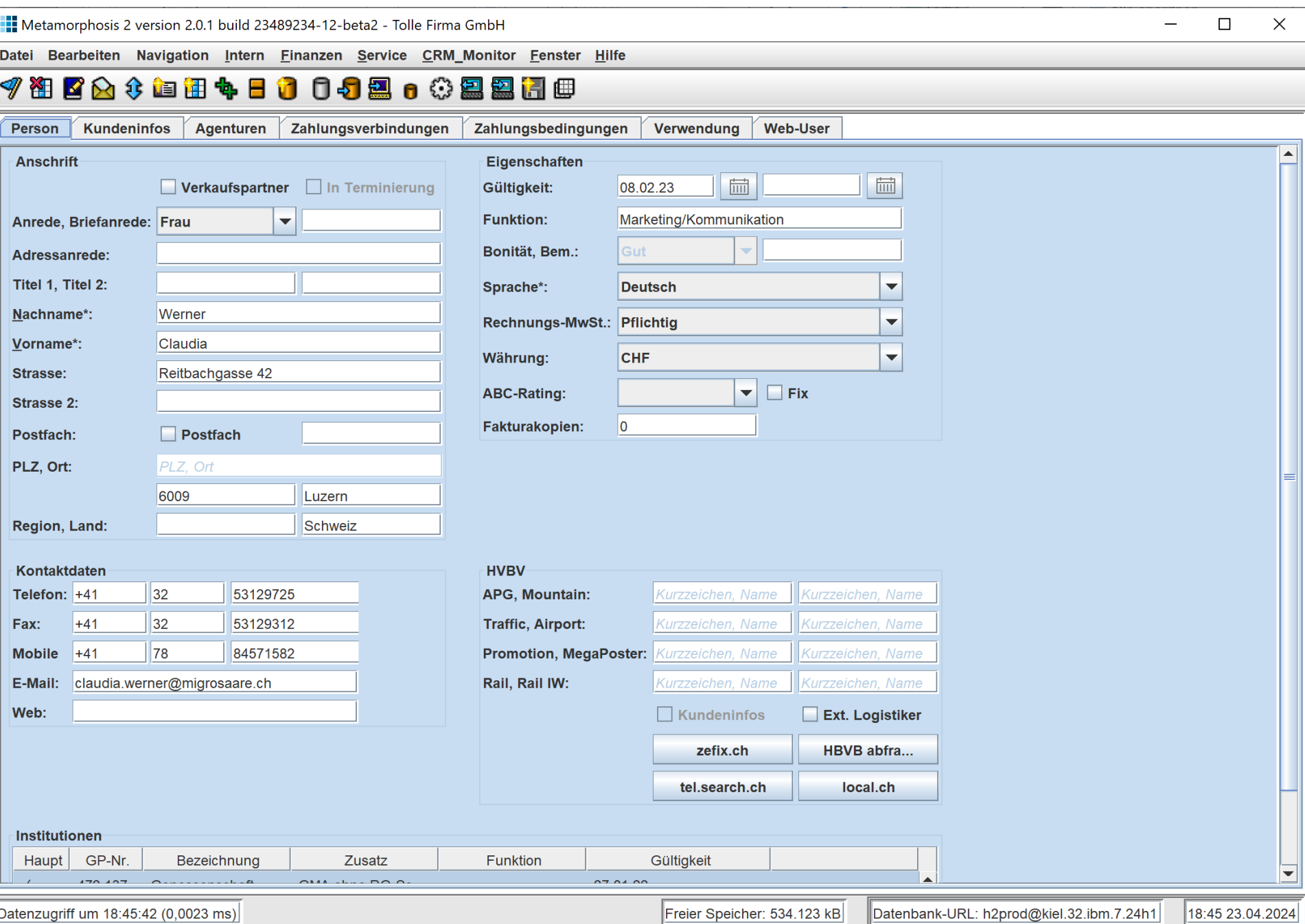

## Der fiese Frisör

Lahm, teuer, schlechter Schnitt, keiner war's.

# Hamburg

Produktivität, Werkzeuge, Geisteshaltung

## "Erfolgs"-Rezept

- Ausbildung
- Planung
- Werkzeuge
- Arbeitseinstellung, Anspruch, Geisteshaltung
- *Kein Wunderkind*

# Lücken in der Ausbildung

Typografie, Layout, Gestaltung, Interaktionen

## Lass', was Du nicht kannst!

Pfusche nicht mit Schriften, Farben, Icons!

The Fluent type ramp for Windows uses Segoe UI Variable, a variant of the signature typeface. The type options provide clear style direction and semantic roles for creating scannable hierarchies and a sense of balance.

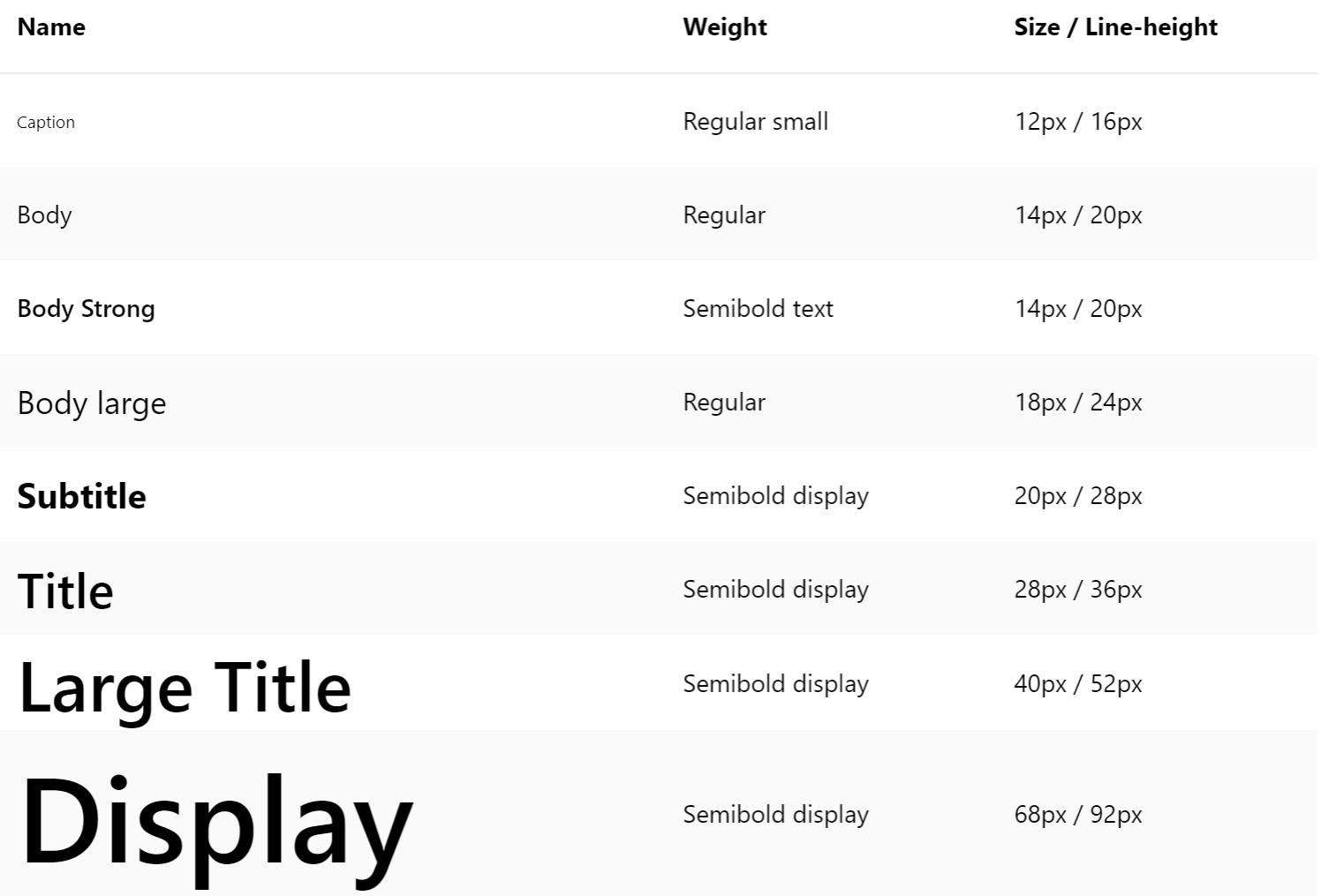

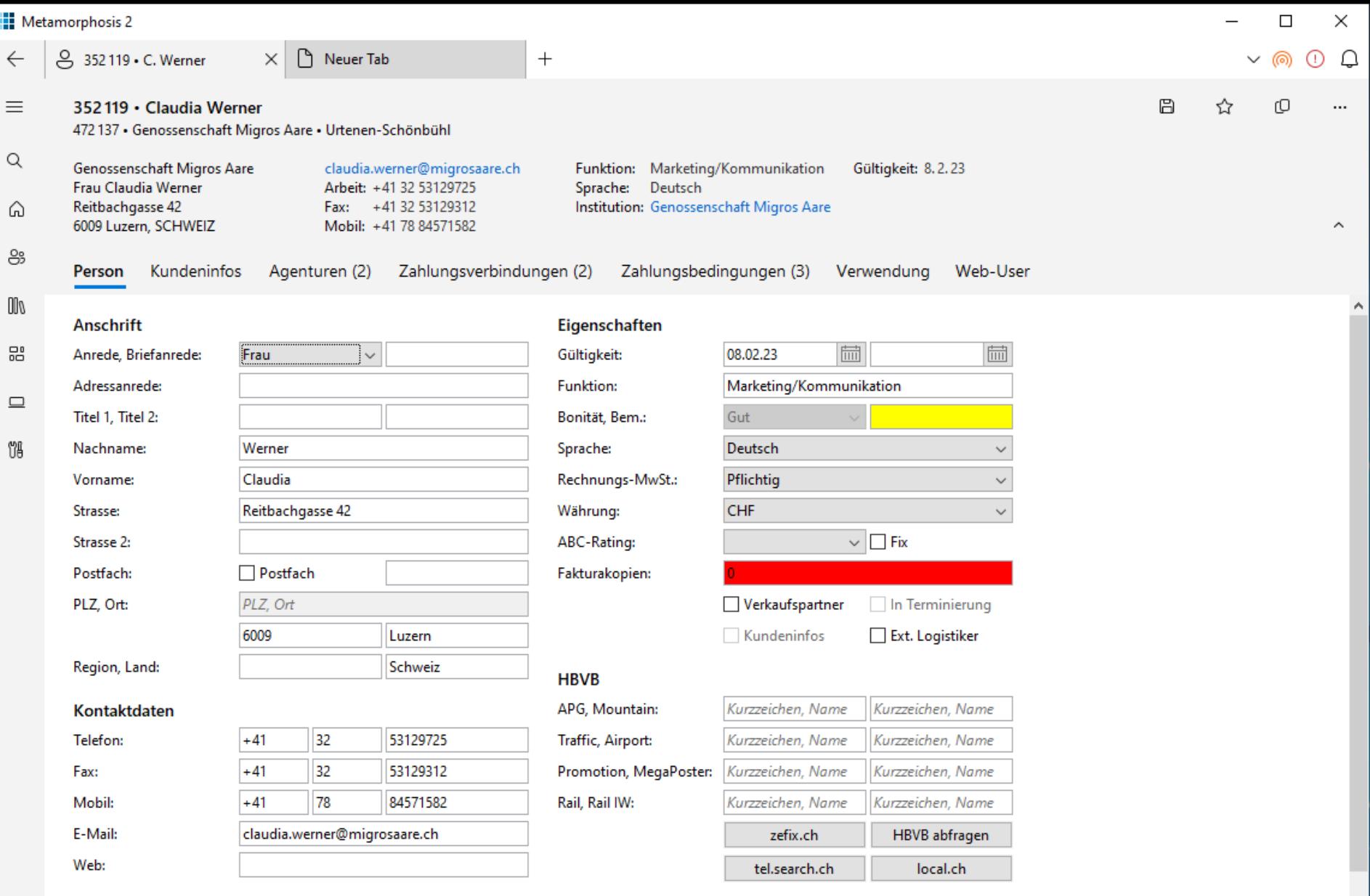

#### Institutionen

 $\bullet$ 

දිදි3

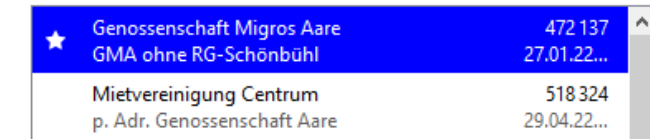

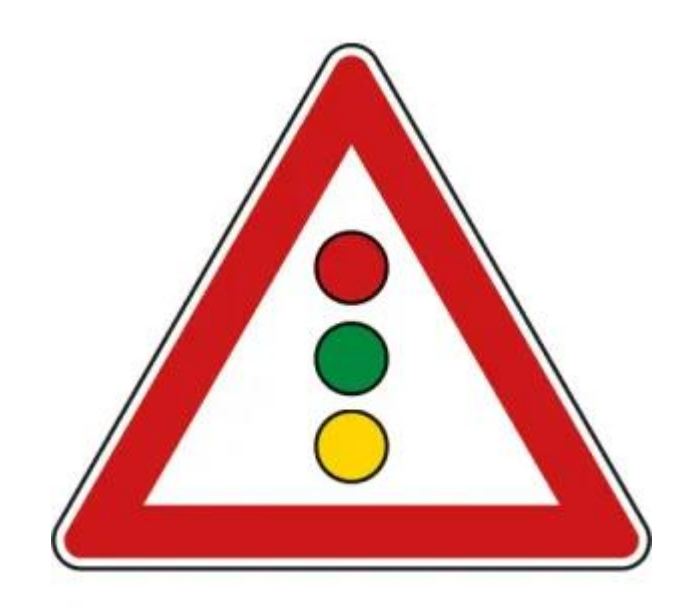

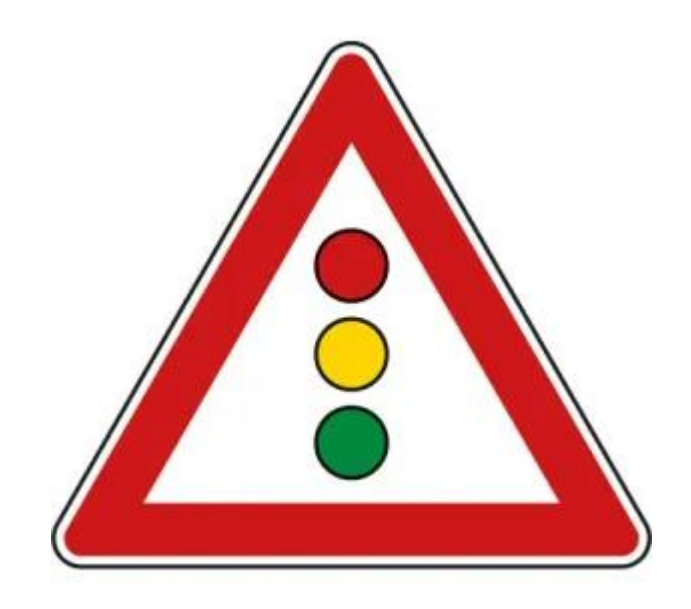

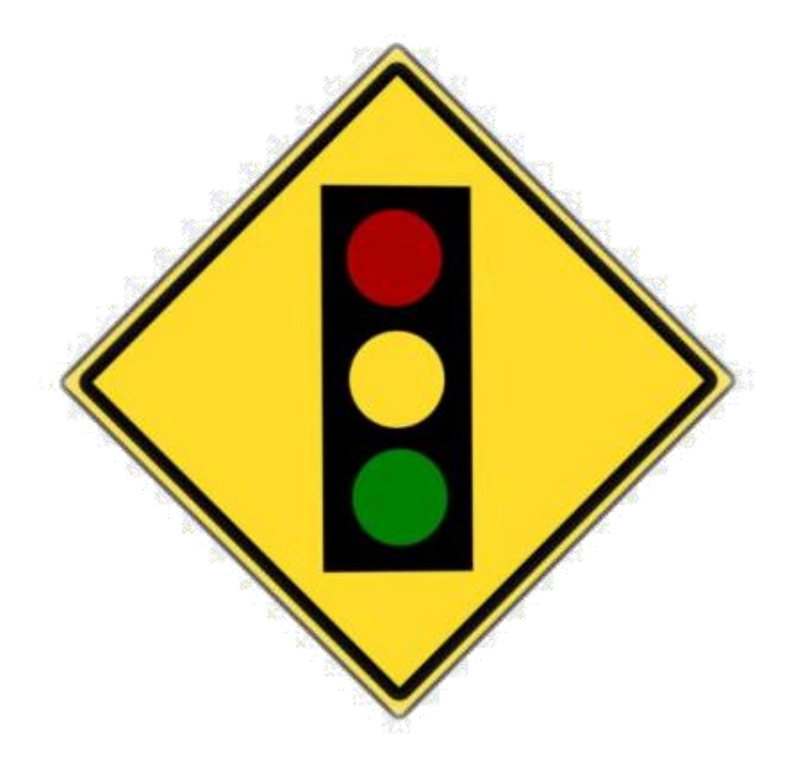

# Lerne das Wichtige!

Vokabeln, Grammatik, Kultur & Landeskunde

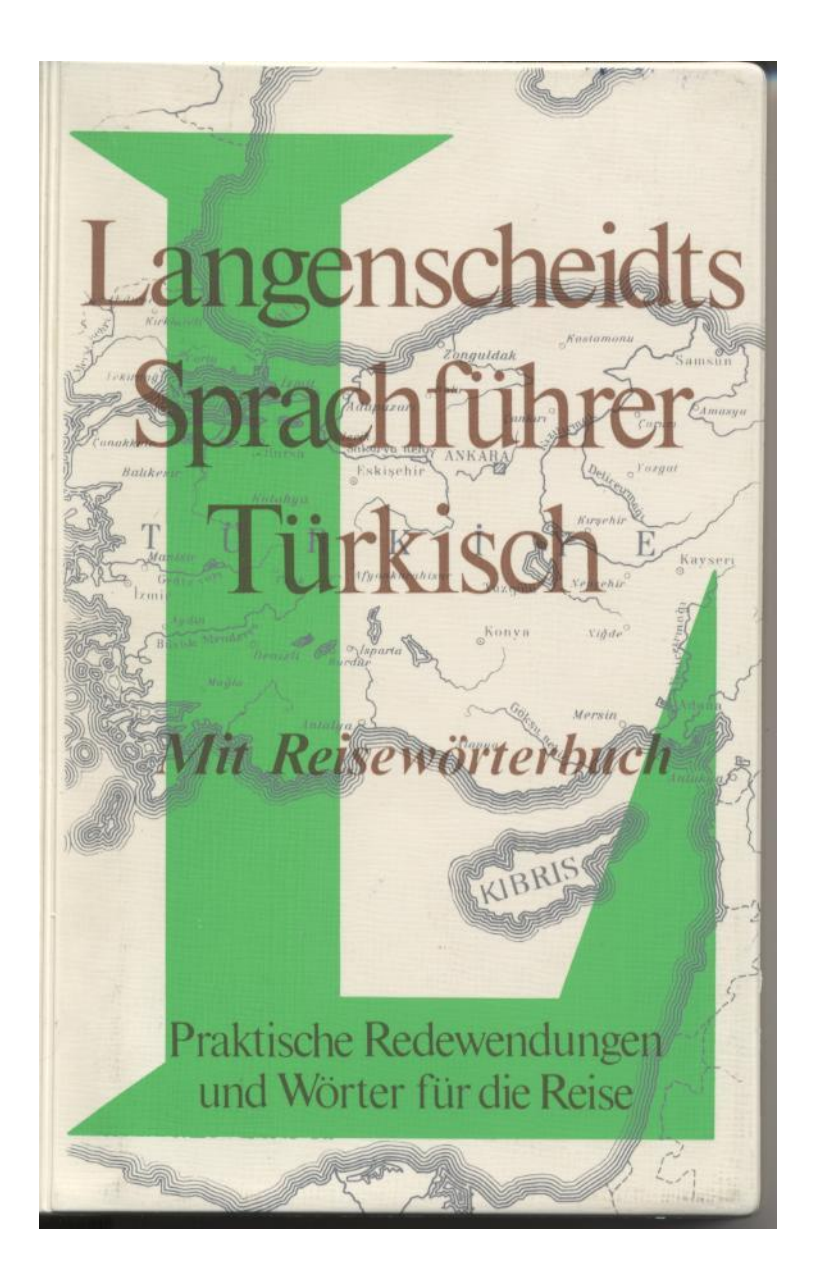

### SMALLTALK ...

### $\ldots$  ÜBER URLAUB UND ZUHAUSE

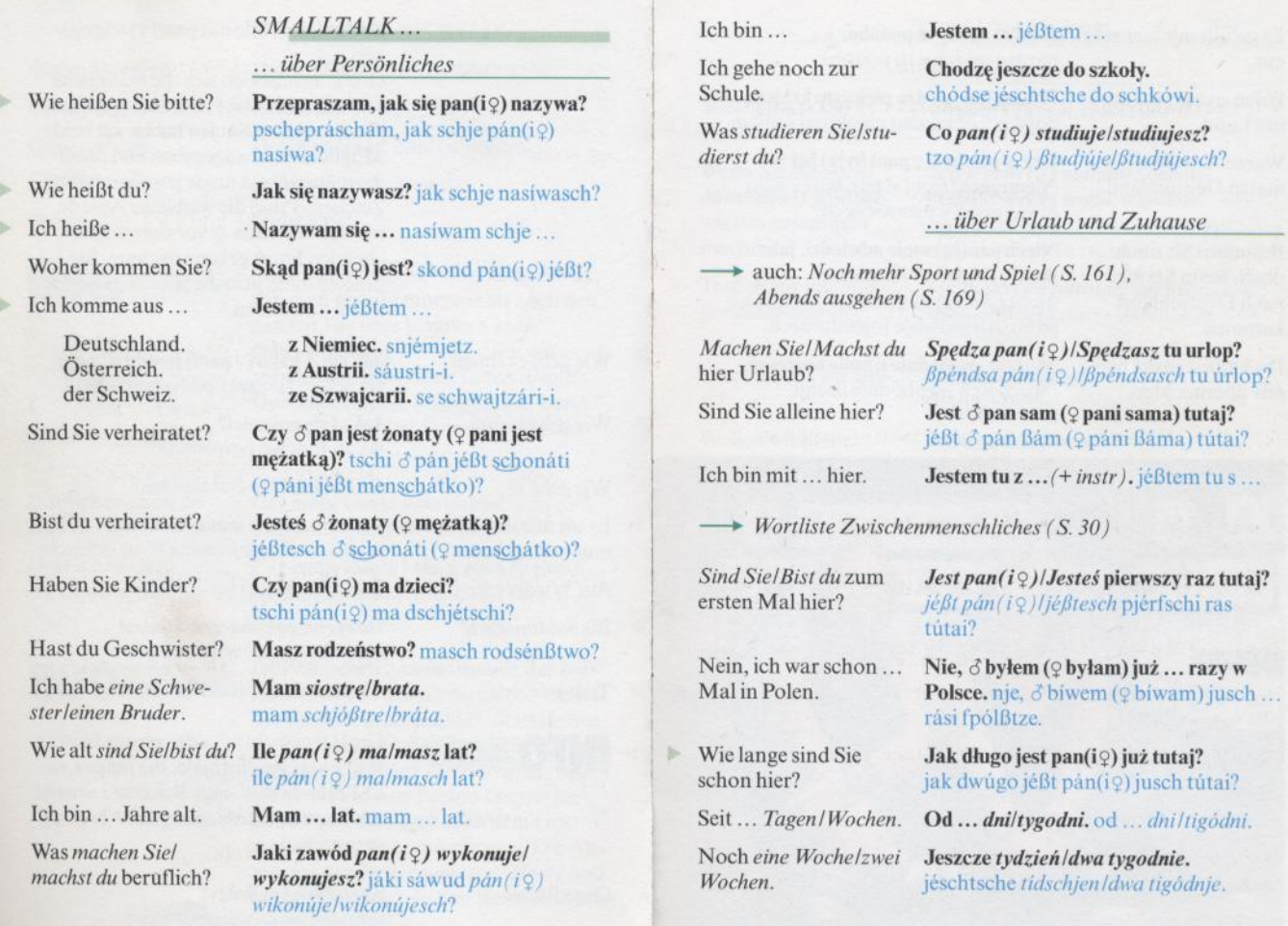

 $21\,$ 

 $20\,$ 

## Die wichtigsten UI-Phrasen

- Navigationskonzepte
- Organisation von Navigation, Inhalten, Kommandos
- Inhaltsvorlagen

# Folge den Style Guides!

Kenne Material Design, Fluent und die SAP Floorplans.

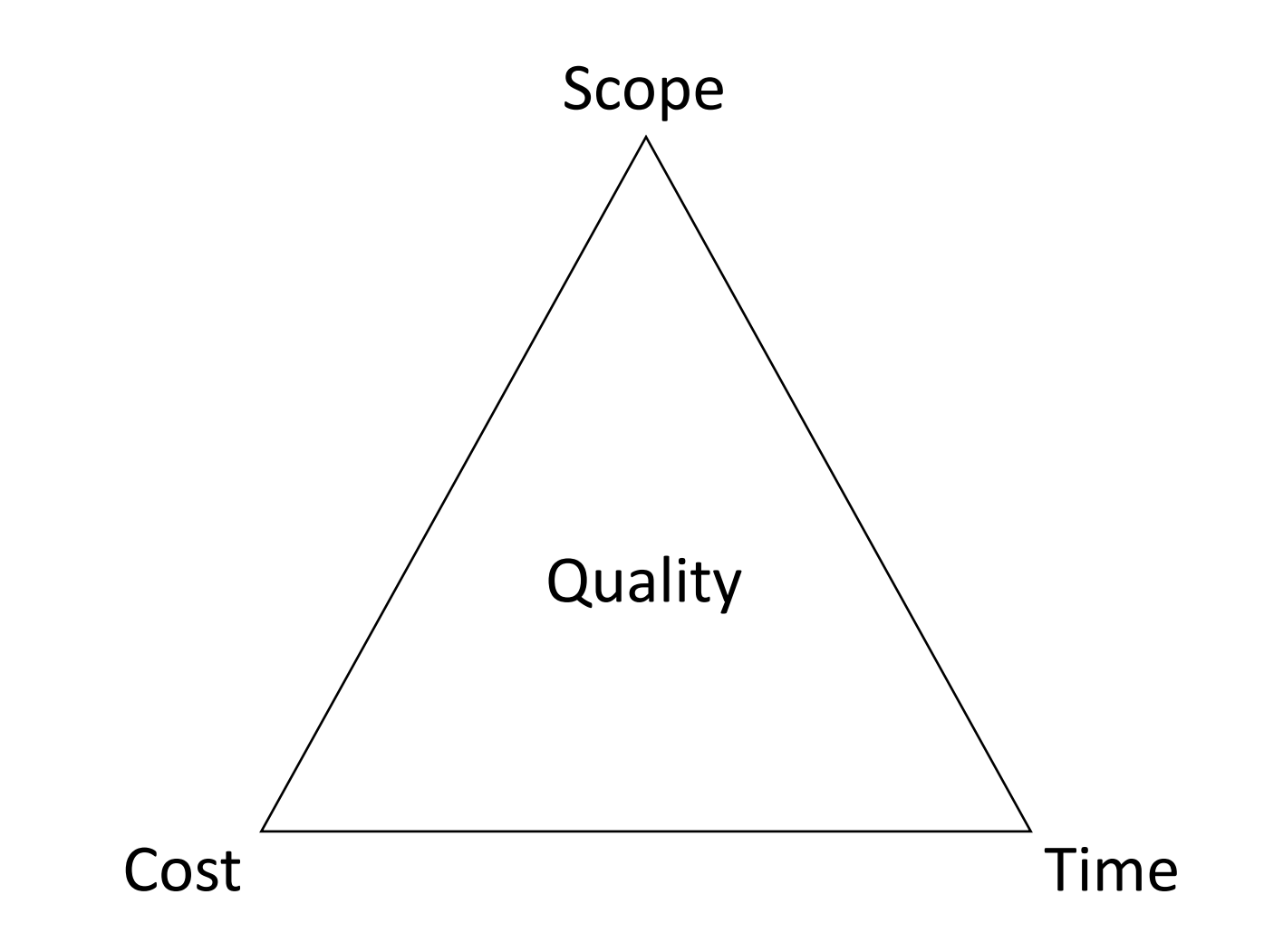

"Good, fast, cheap. Choose two."

# Kein Design-Plan

Wir legen mal los.

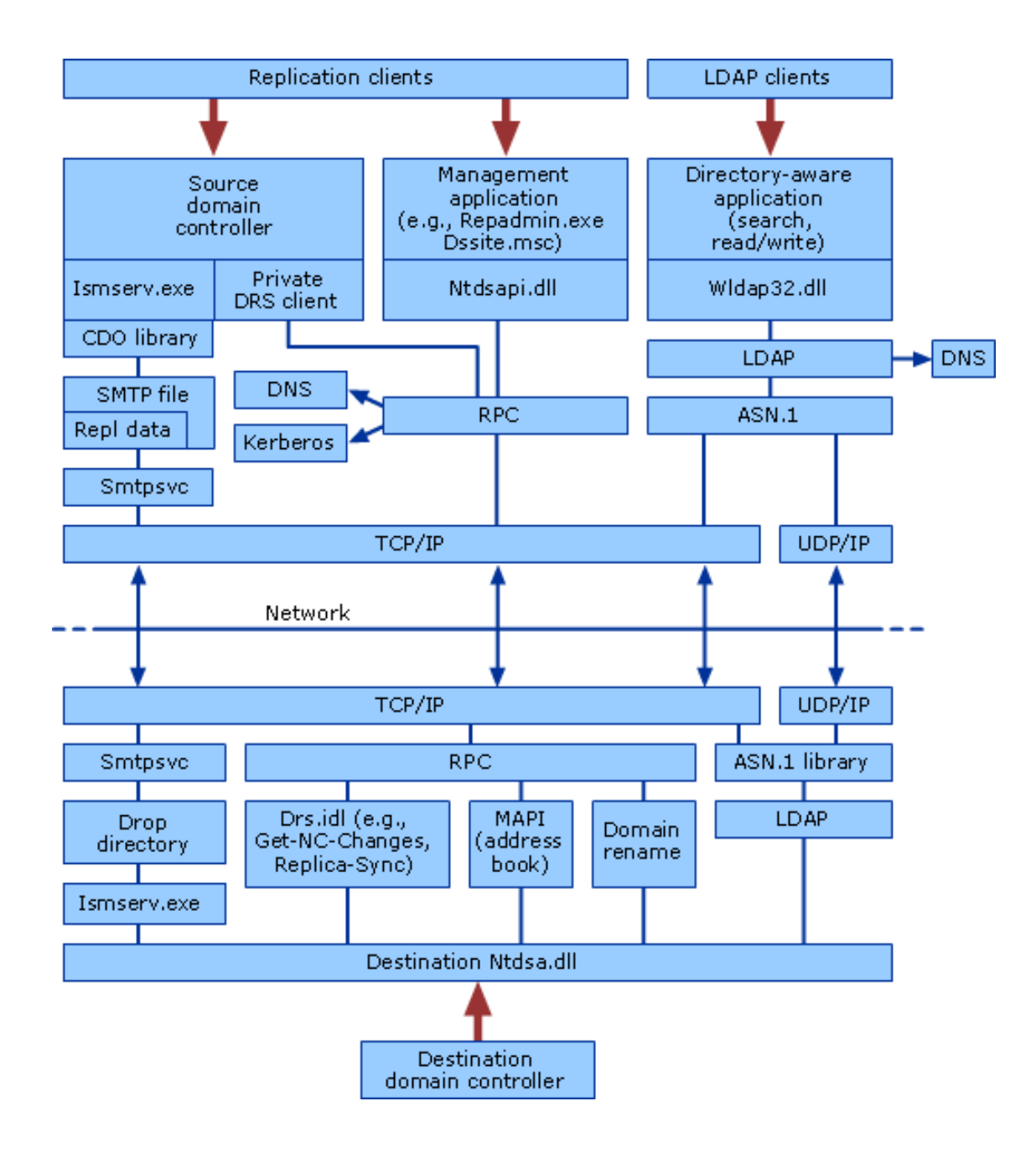

# Der Busfahrplan

Meta-Design

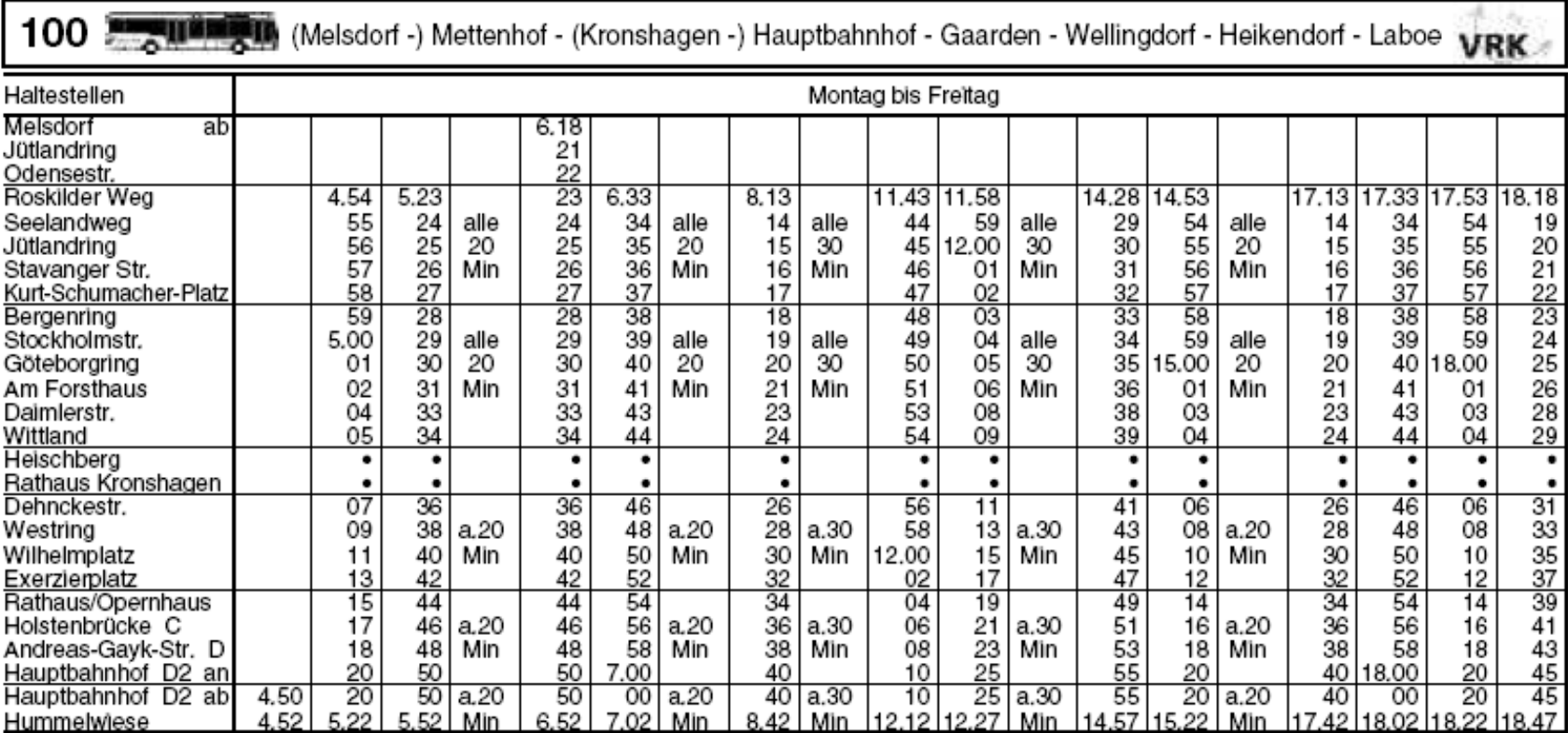

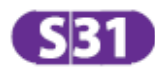

Altona - Dammtor - Hauptbahnhof - Berliner Tor/Neugraben

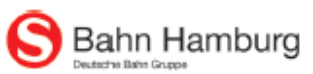

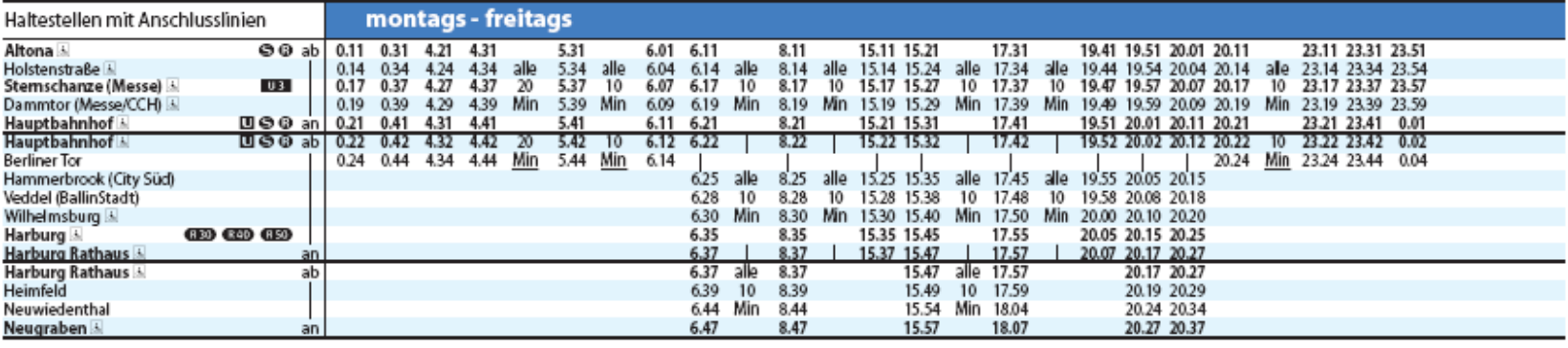

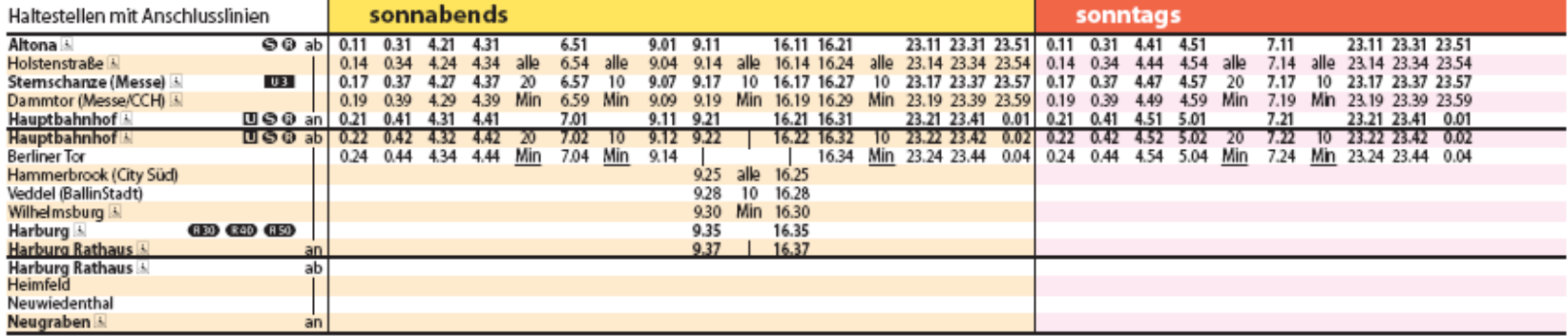

**\$1** IT21 (STB@TEST2) - [Institutionen verwalten (28.11.2007-28.11.2007)]

Datei Bearbeiten Gepard Basisdaten Elächenmanagement Produktmanagement Verkauf Traffic Logistik System Fenster Hilfe

 $\mathbf{E}[\mathbf{e}|\mathbf{x}]$ 그리지

 $\textbf{B}|\textbf{B}|\textbf{I}|$   $\textbf{C}_{\textbf{B}}$   $\textbf{B}$  $\frac{1}{2}$  1  $|\mathbf{z}\mid\mathbf{z}\mid\mathbf{z}|\mathbf{z}|\mathbf{z}|\mathbf{z}|\mathbf{w}$ 

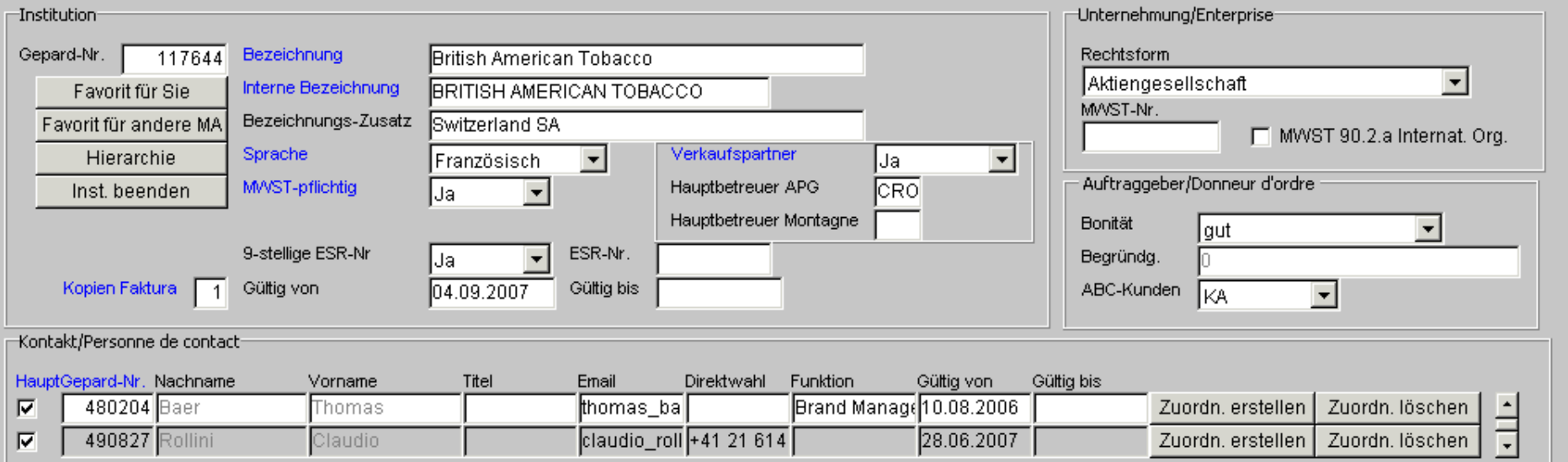

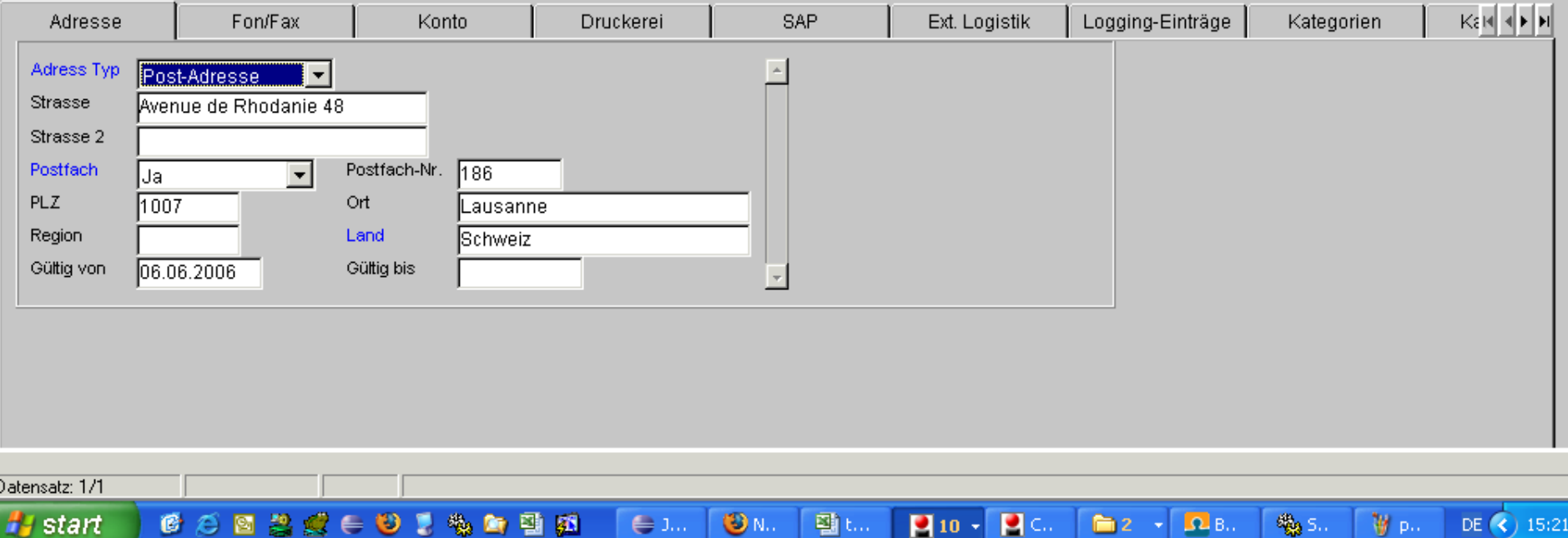

ш

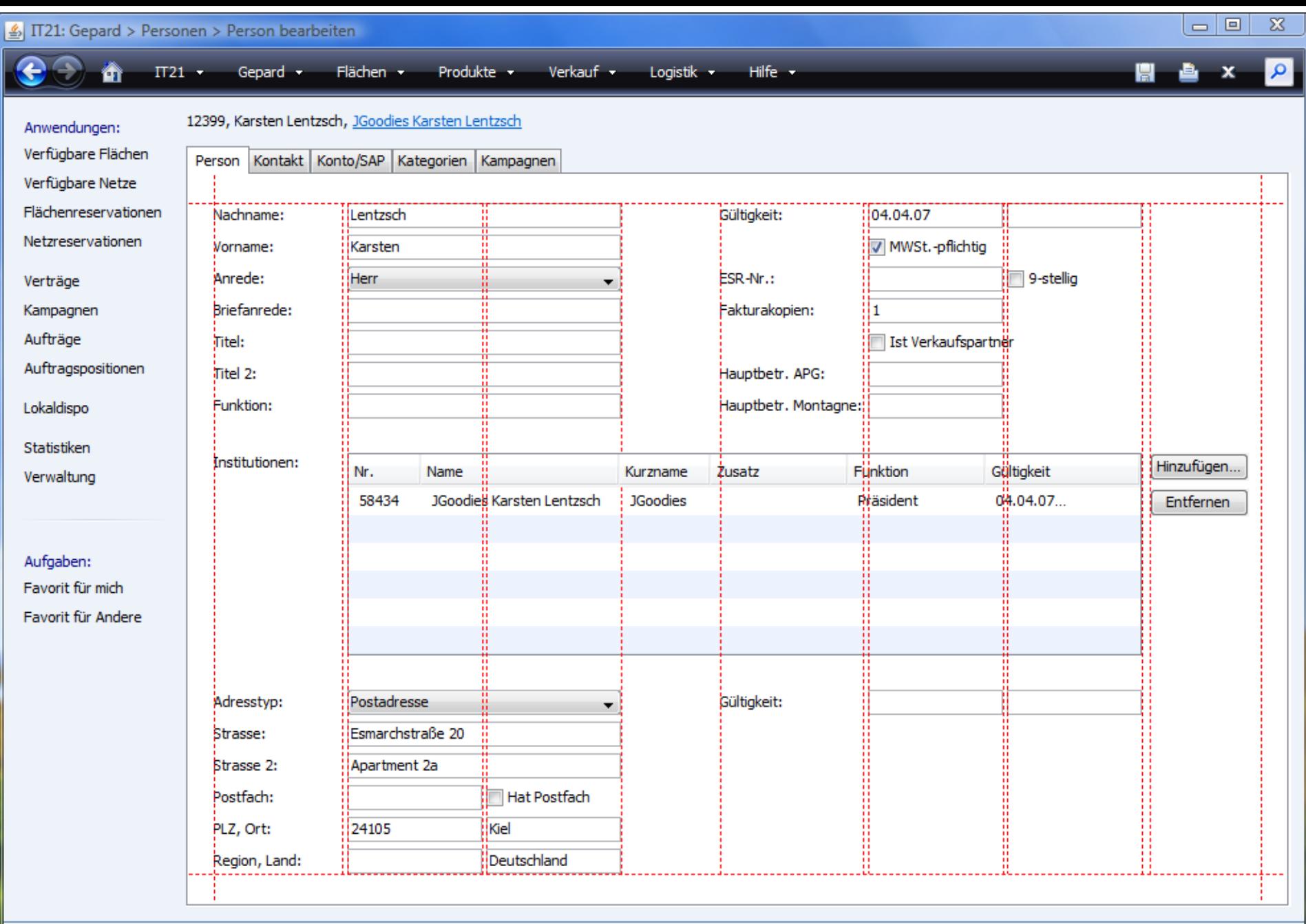

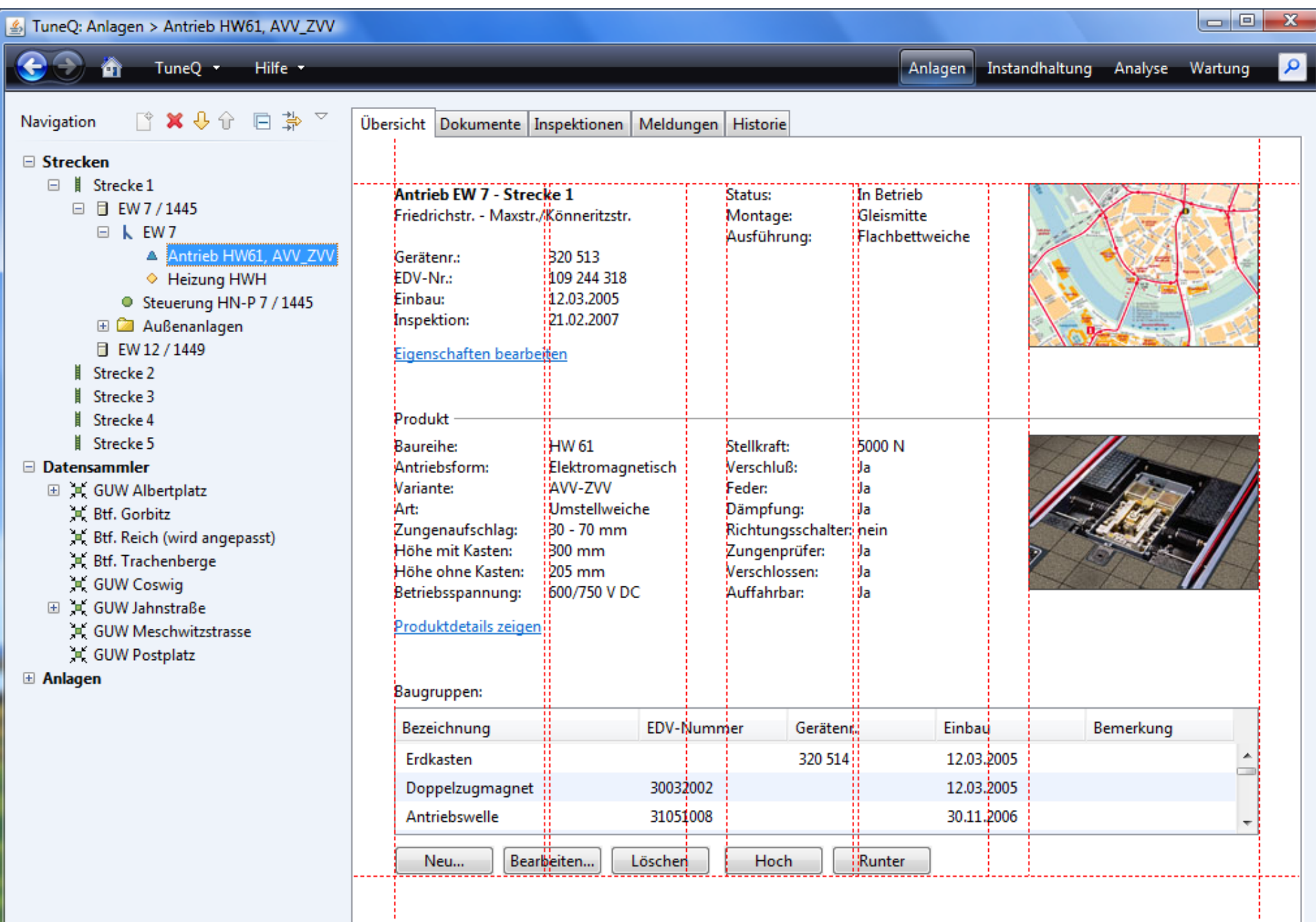
# Die Küche

Holz, Brett, Schrank, Zimmer

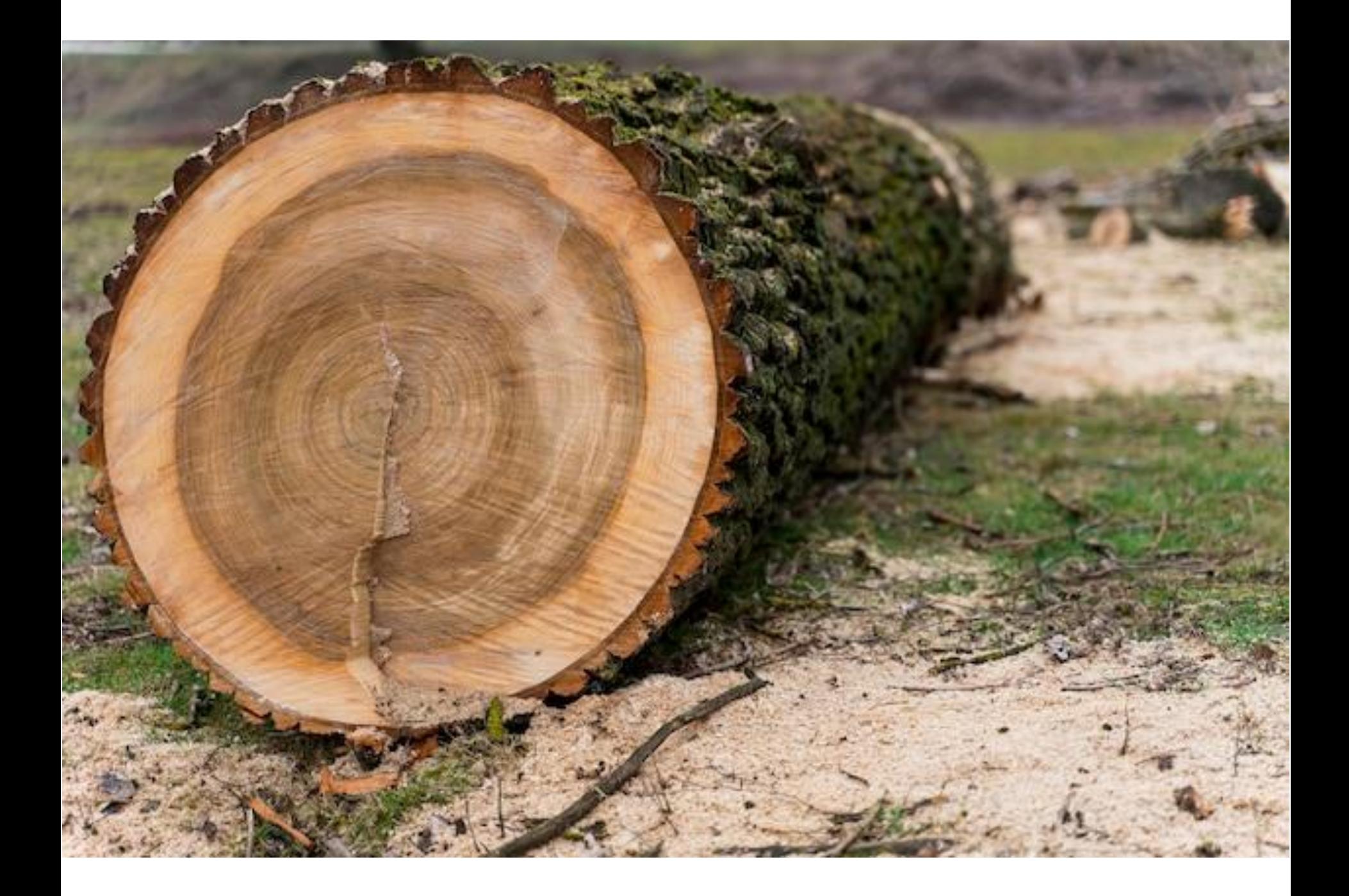

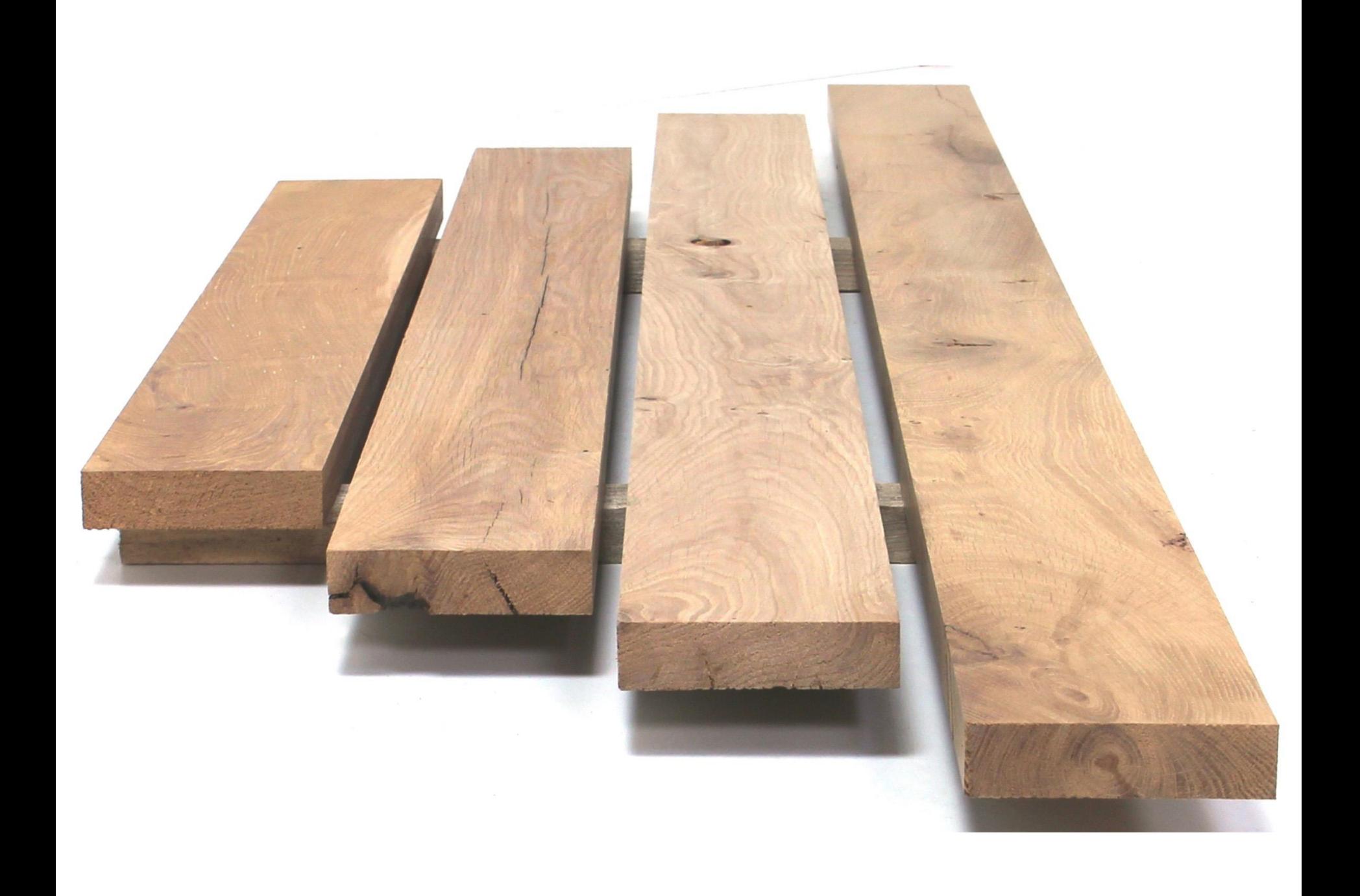

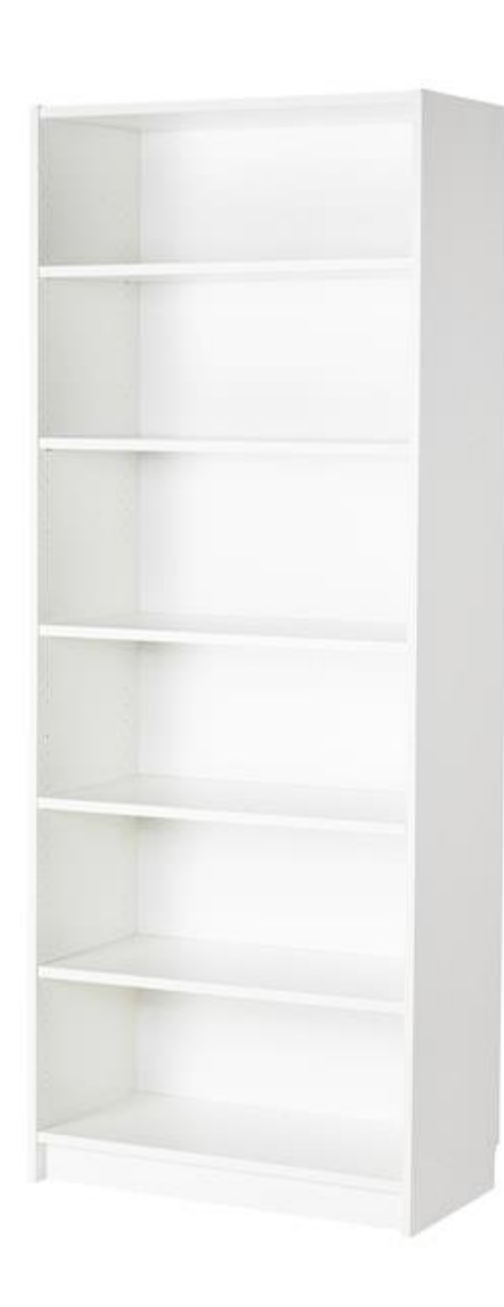

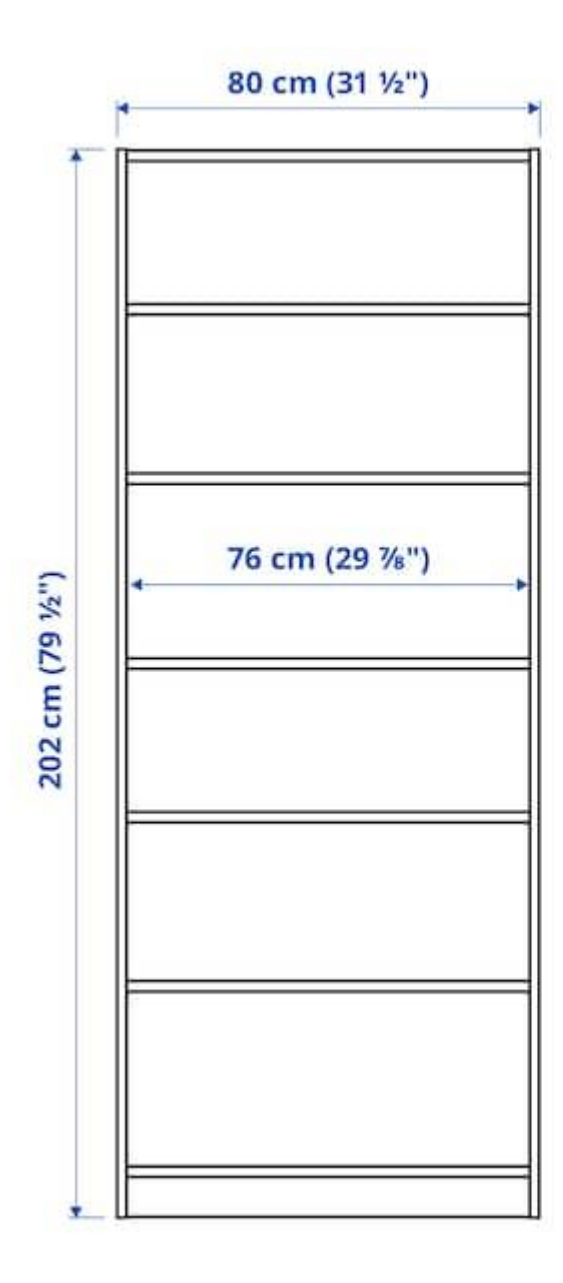

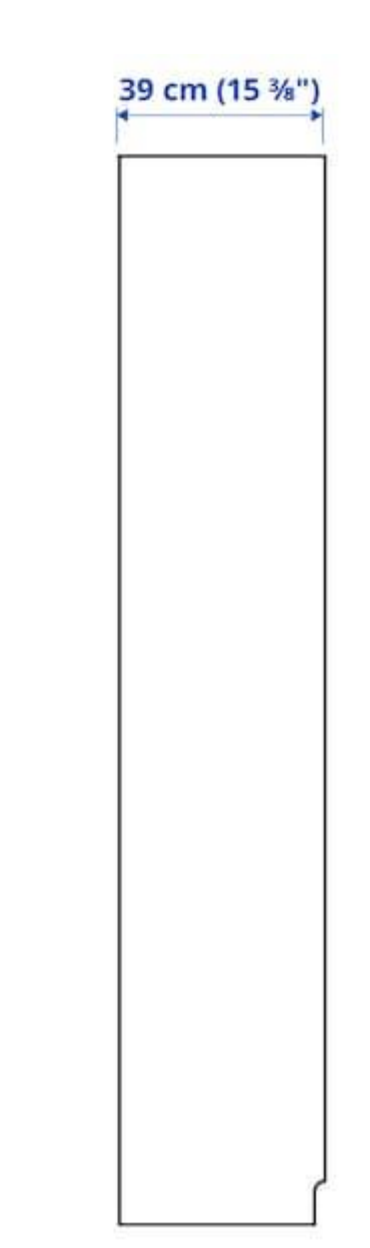

### Artikel:

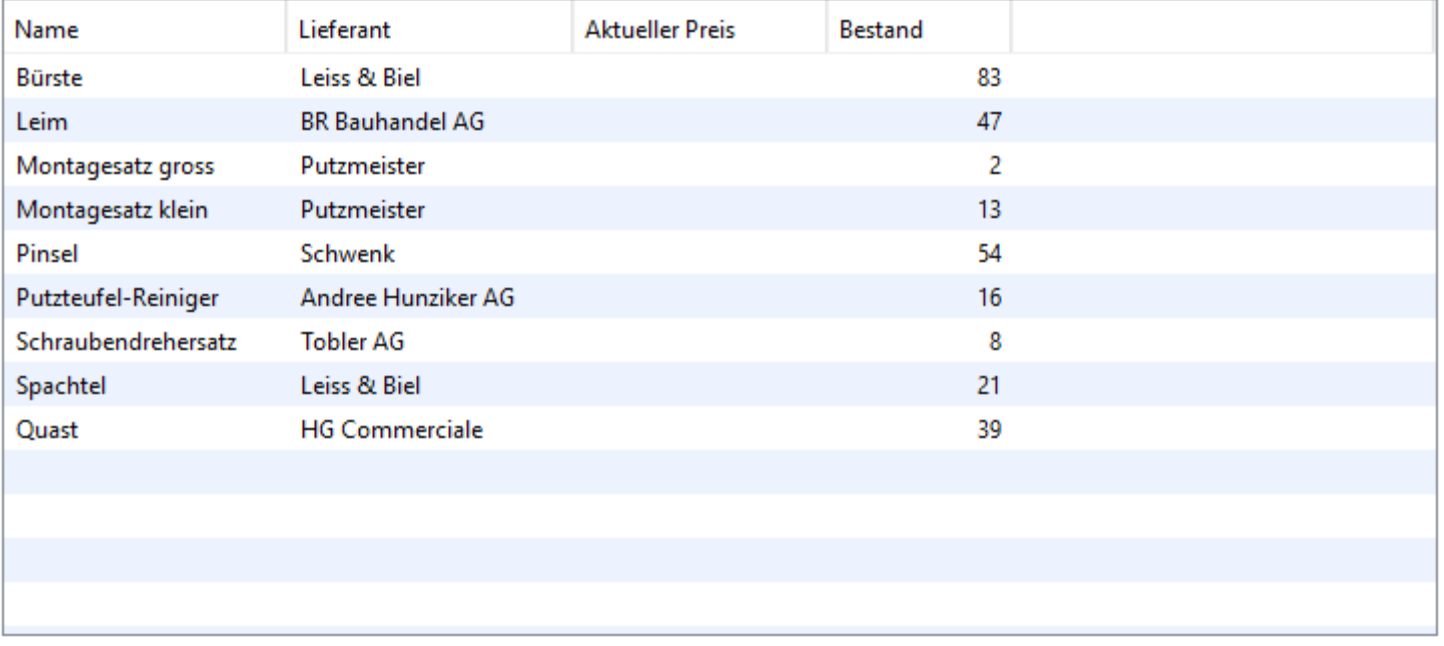

Neu...

Bearbeiten...

 $L$ öschen

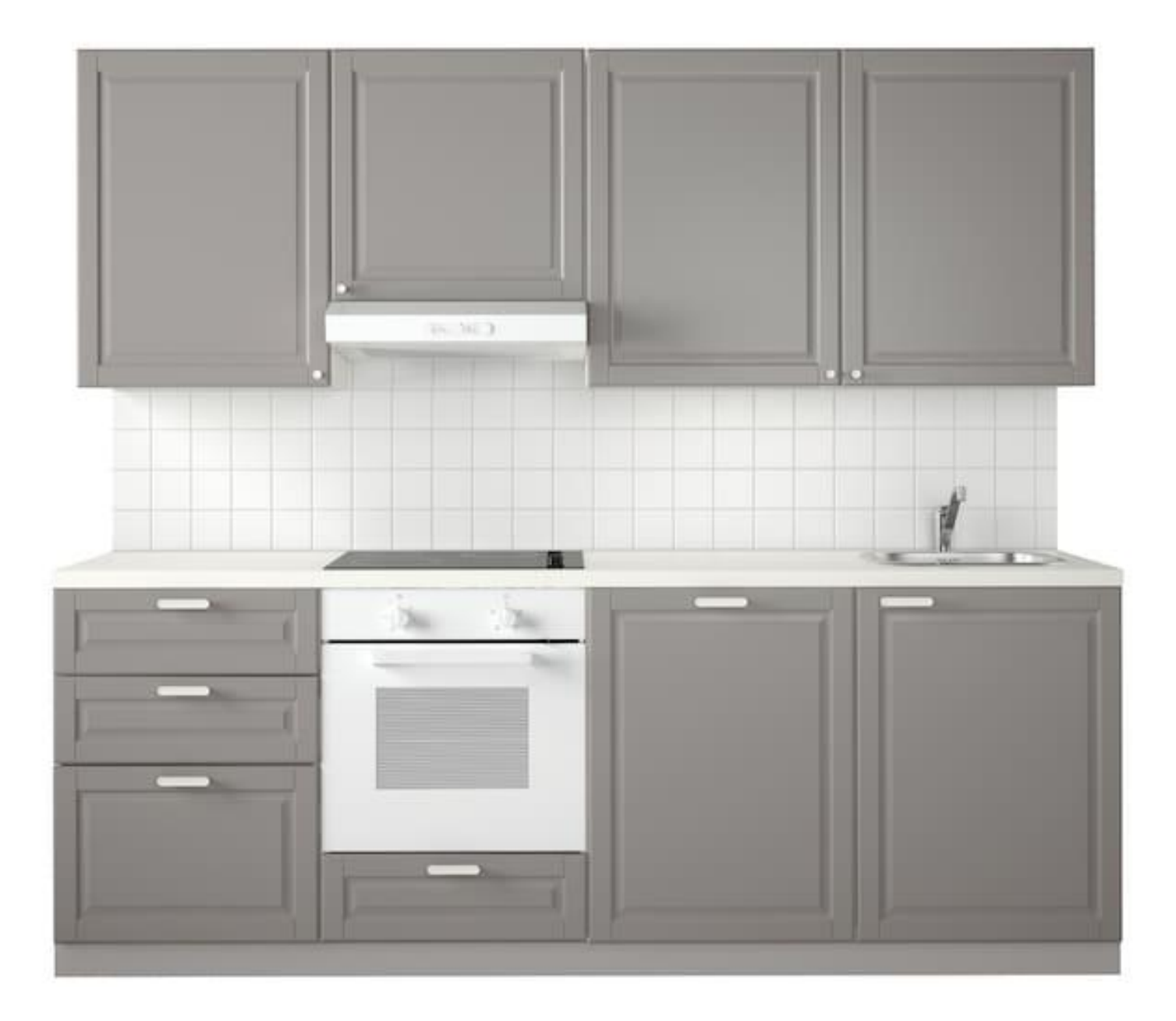

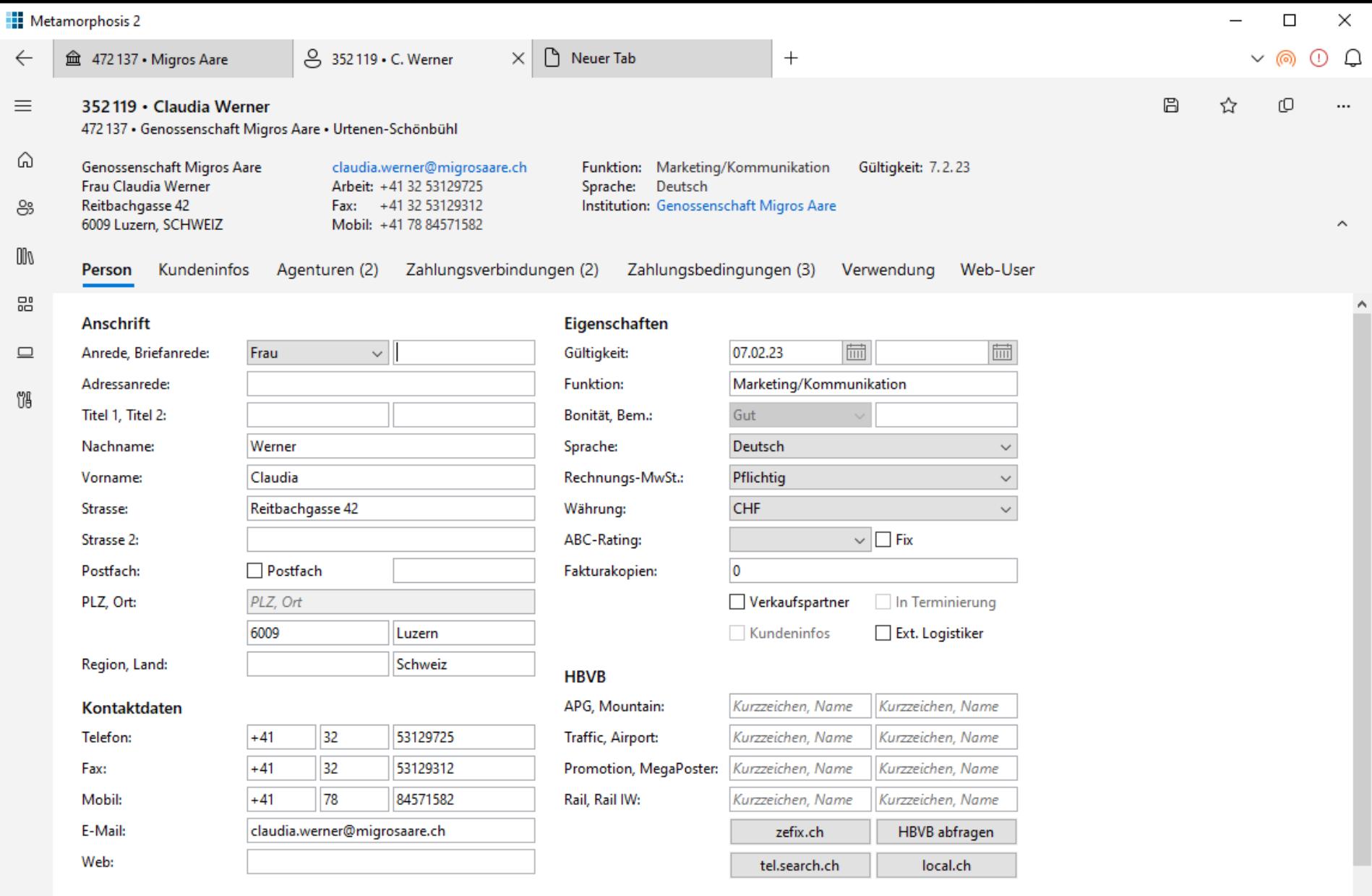

#### Institutionen

B

දිදු

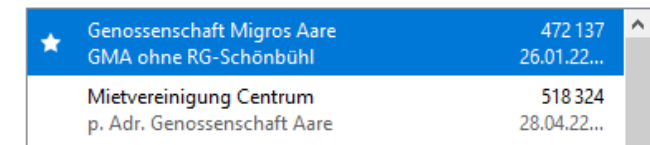

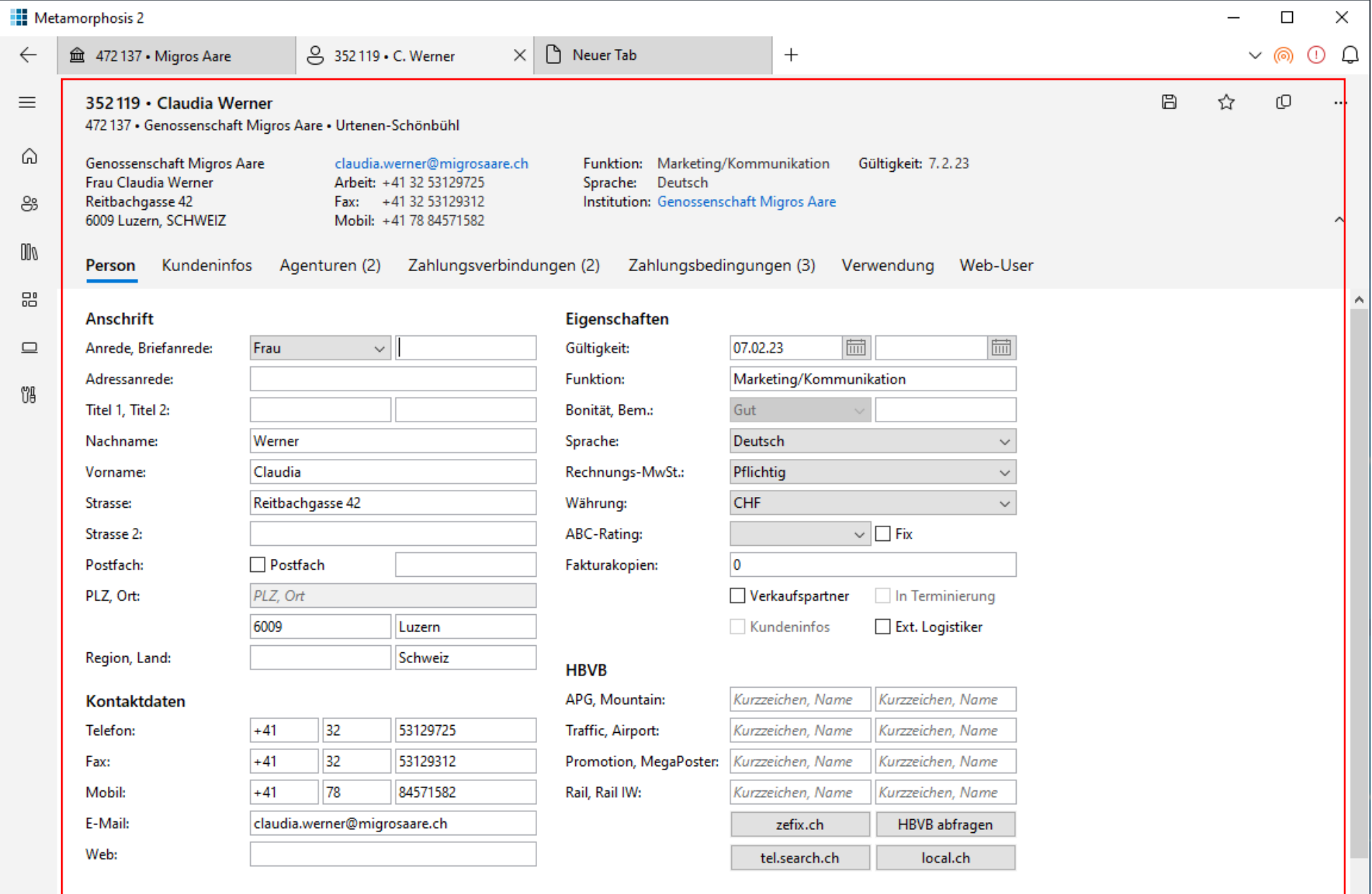

 $\downarrow$ 

### Institutionen

 $\bullet$ 

දිදු

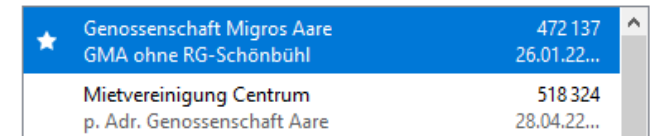

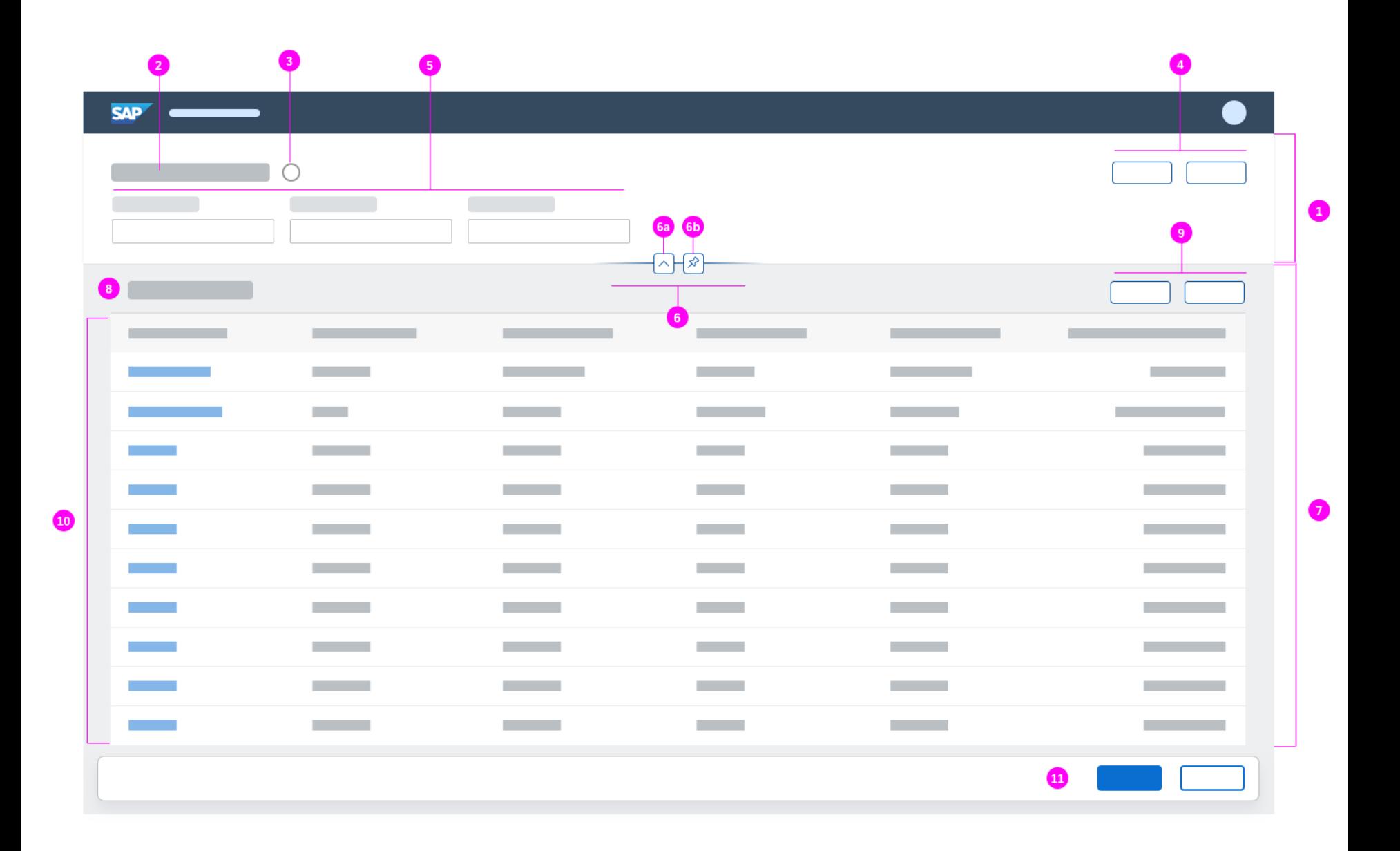

## Assembler vs. Hochsprache

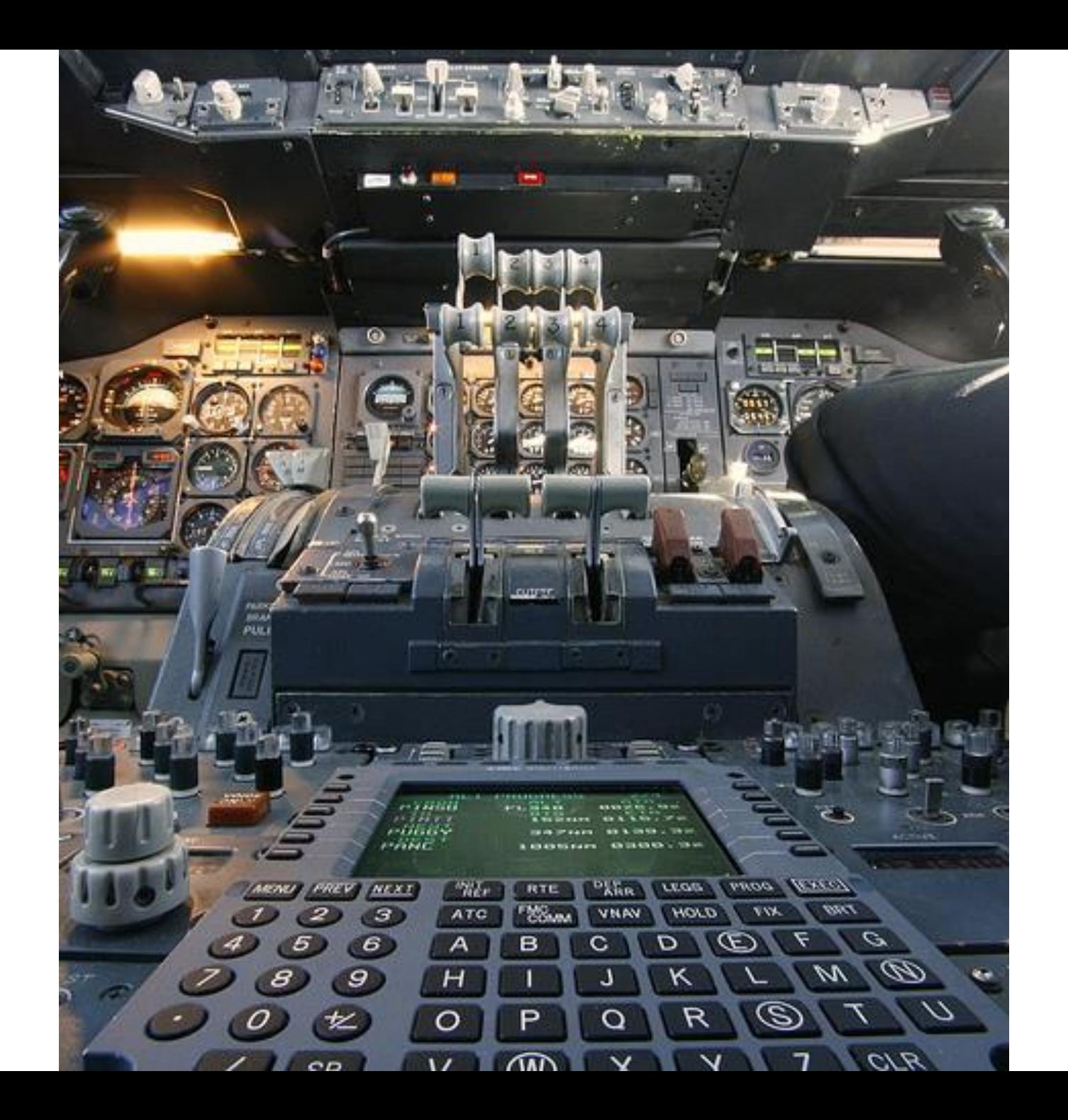

### Arbeitsebenen

Bibliothek

Design-Bibliothek

Hochsprache (Java)

Assembler

GUI-DSL, -Bean, -Builder

Toolkit (SWT, Swing, JavaFX)

### Artikel:

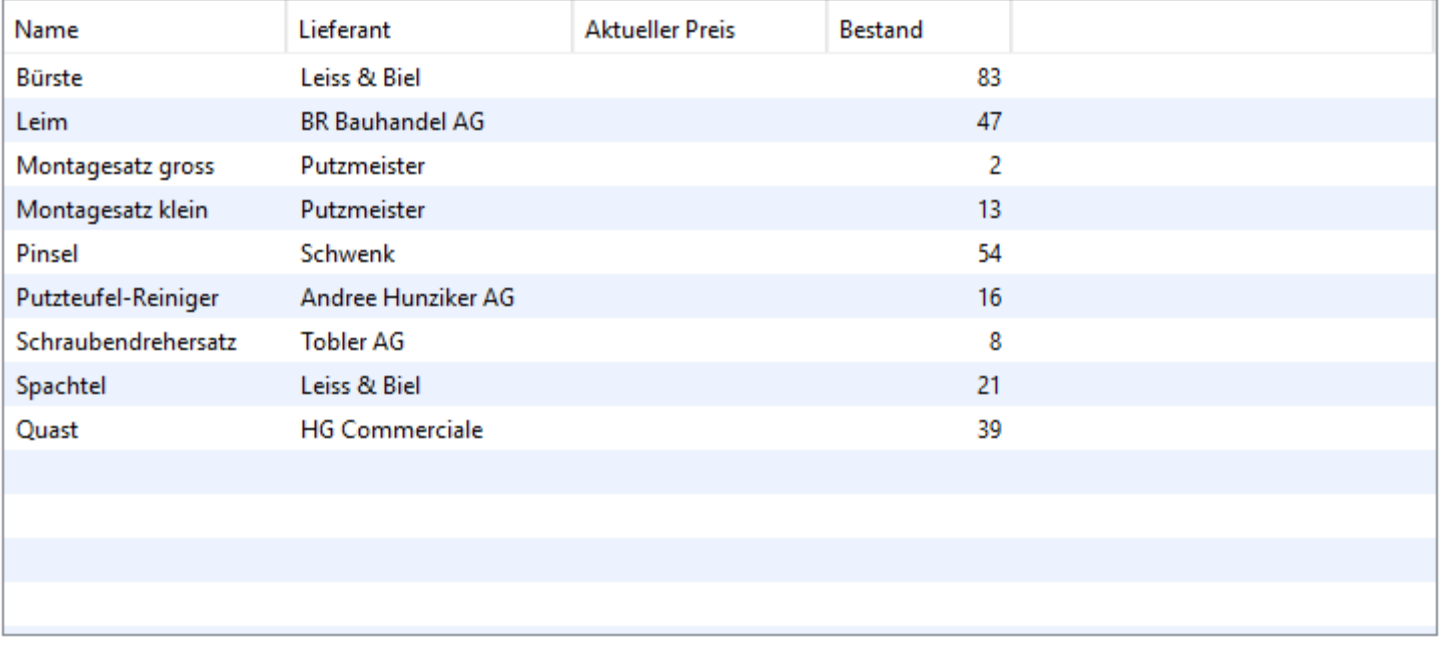

Neu...

Bearbeiten...

 $L$ öschen

### GUI-Builder

**new ListViewBuilder()**

- **.padding(FluentLayouts.CONTENT\_PADDING\_DEFAULT)**
- **.labelText("\_Artikel:")**
- *.***listView(table)**

*.***listBar(newButton, editButton, deleteButton)** *.***build();**

### <part name="MainIcon">

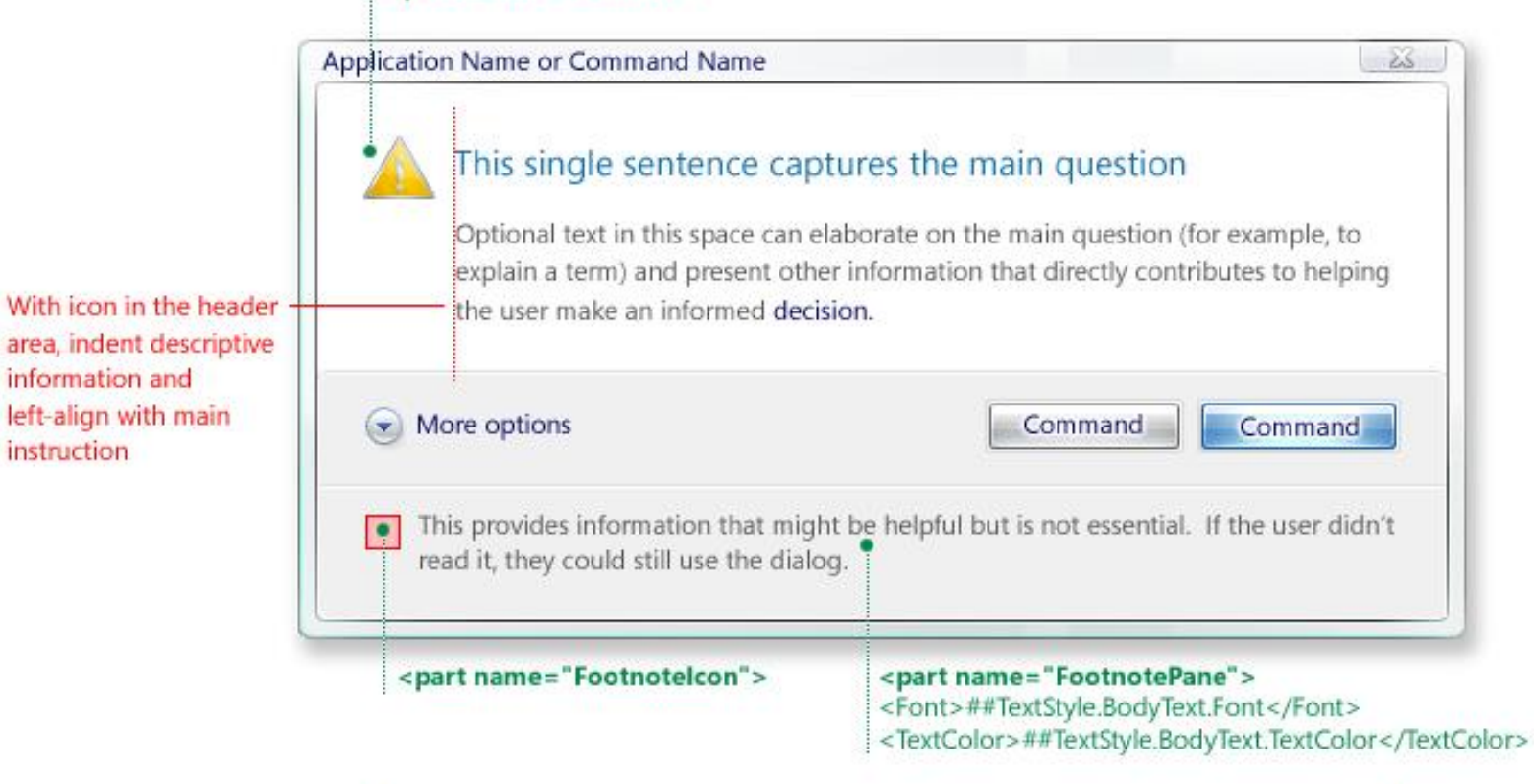

Task dialog automatically expands and top aligns longer main instruction text strings

information and

instruction

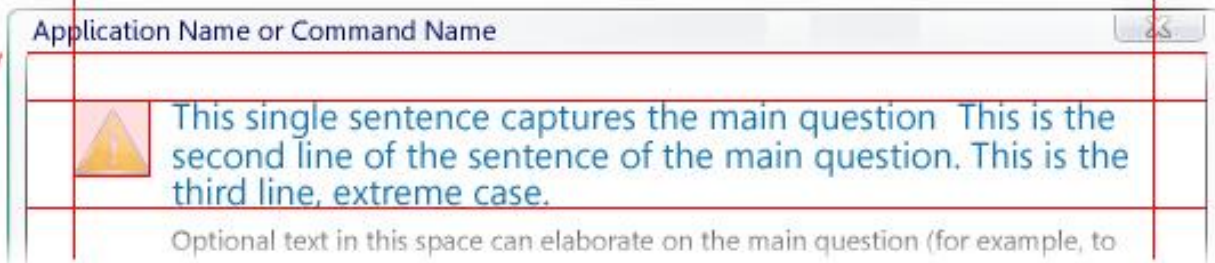

#### **Ellie and Folder Rename**

 $\times$ 

Can't rename "Pictures" because a file or folder with that name already exists

Specify a different name.

#### Close

### **Windows**

### Close programs to prevent system failure

Your computer is almost out of virtual memory which can cause Windows or your programs to stop working.

×

#### Windows Help and Support

### The desktop (overview)

The desktop is the main screen area that you see after you turn on your computer and log on to our system. Like the top of an actual desk, it serves as a surface for your work. When you open programs or folders, they appear on the desktop. You can also put things on the desktop, such as files and folders, and arrange them however you want.

The desktop is sometimes defined more broadly to include the taskbar and System Sidebar. The taskbar sits at the bottom of your screen. It shows you which programs are running and allows you to switch between them. It also contains the Start button, which you can use to access programs, folders, and computer settings. On the side of the screen, Sidebar contains links to the most frequently used tasks.

Close

### $\times$ Sample Install Do you want to restart Windows now? To finish installing this sample, you need to restart your computer. Yes **No**  $\mathcal{A}_\mathcal{A}$  $\times$ **JGoodies Showcase** Enter your address **OK** Cancel

 $\times$ 

ОΚ

### Dialoge – Basis

**Object result = new TaskPaneBuilder() .owner(evt) .title("Confirm Delete") .mainInstructionText( "Do you want to delete %s?", objName) .commitCommands(CommandValue.YES, CommandValue.NO) .showDialog();**

### Dialoge - Style Guide-API

**boolean proceed = new MessagePaneBuilder() .owner(evt) .title("Confirm Delete") .mainInstructionText( "Do you want to delete %s?", objName) .showConfirmation();**

### Dialoge - Standard

**boolean proceed = new StandardPaneBuilder() .owner(evt) .showDeleteConfirmation(objName);**

### Object Page-Code

**...**

**}**

**}**

**class HealthPage extends ObjectPage {**

**HealthPage(HealthPerson p) { this.person = p; setBreadcrumbs(p.s1, p.s2, p.s3); setTitle(p.getName()); setSubtitle("%s - %s", p.s4, p.s5); setHeaderContent(this::buildFacets); setHeaderAppBar(this::buildAppBar); setContent(this::buildTabs);**

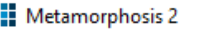

 $\leftarrow$ 

 $\hbox{\footnotesize{Q}}$ 

Ů₿

e

#### Kontakte

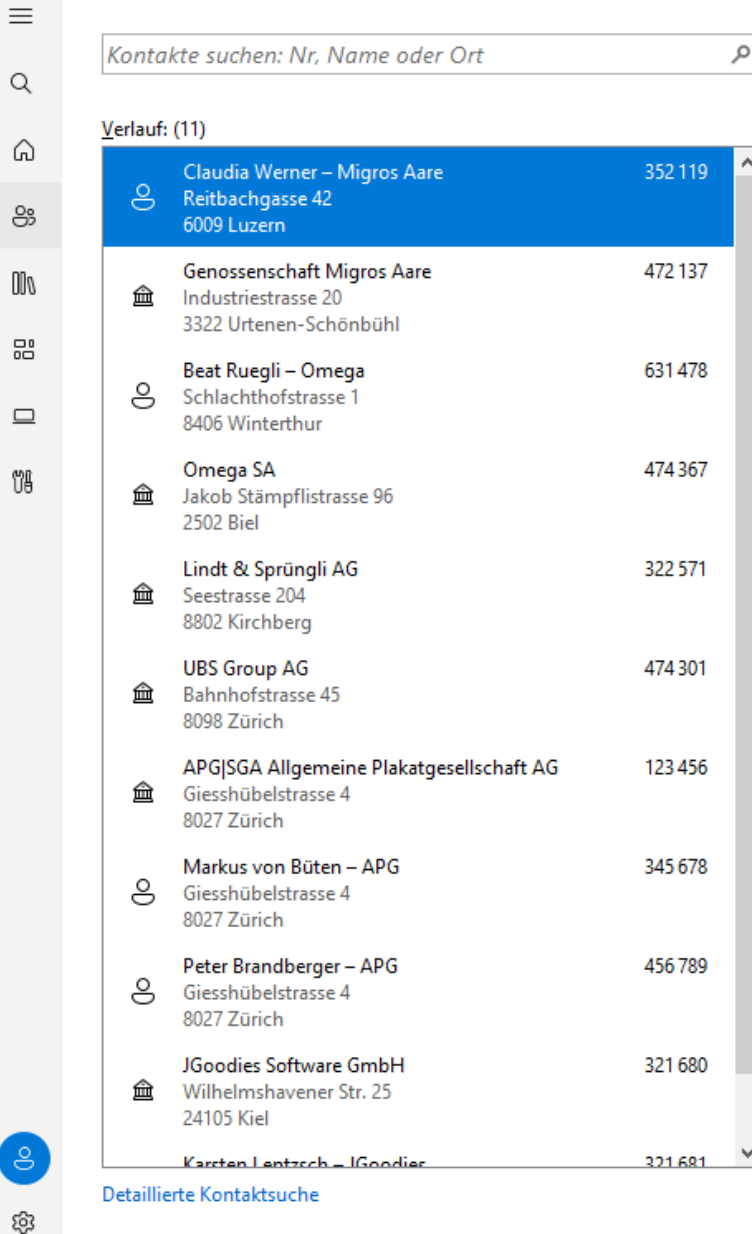

### **Service** Intern Finanzen Zahlungsbedingungen Mitarbeiter abfragen Änderungsjournal OpDe abfragen Banken CRM-Log Verteilerlisten Hierachien Hierachiestufen Buchungskreise Geschäftsbereiche **CRM-Monitor** Institutionen Personen Agenturverbindungen Nebenzuordnungen

Datenzugriff um 18:45:42 (0,0023 ms)

 $\Box$  $\times$ 

> $+$  $\cdots$

## Standard-Renderer (Swing)

**}**

**}**

**class Renderer extends DoubleLineRenderer<RowObject> { public void setValue(RowObject row) { setGraphic(***toIcon***(row.getSeverity())); setPrimaryText(row.getName()); setSecondaryText("%s (%s)", row.s1(), row.s2()); setNumber(row.getNumber()); setNumberUnit(row.getUnit()); setState(***toState***(row.getState()));**

# Visuelle Builder

Ruck-zuck zum inkonsistenten Pfusch

### **JGoodies Showcase 23.05**

**Create Account** 

 $\leftarrow$ 

 $\equiv$ 

 $Q$ 

⋒

 $\{\}$ 

#### Personal Account **Options** Layout: John Doe john@johndoe.com Name: Email:  $\bigcirc$  Responsive Date of birth: Re-type email:  $\bigcirc$  Small (S) Gender (optional):  $\bigcirc$  Male Password: ◯ Medium (M)  $\bigcirc$  Female Re-type password:  $O$  Large (L) ◯ Other ◯ Extra Large (XL) Label alignment M, L, XL: Contact **O** Left

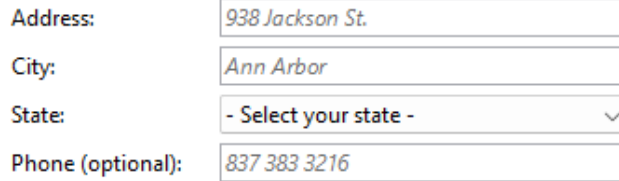

 $\bigcirc$  Right Label has colon Mandatory marker:  $\bigcirc$  (None)

 $\overline{\phantom{0}}$ 

- ◯ Required, e.g. "Name\*"
- O Optional, e.g. "Name (optional)"
- $\Box$  Hide group title

### **IS** JGoodies Showcase 23.05

 $\leftarrow$ 

 $\equiv$ 

 $\hbox{\tt Q}$ 

 $\Omega$ 

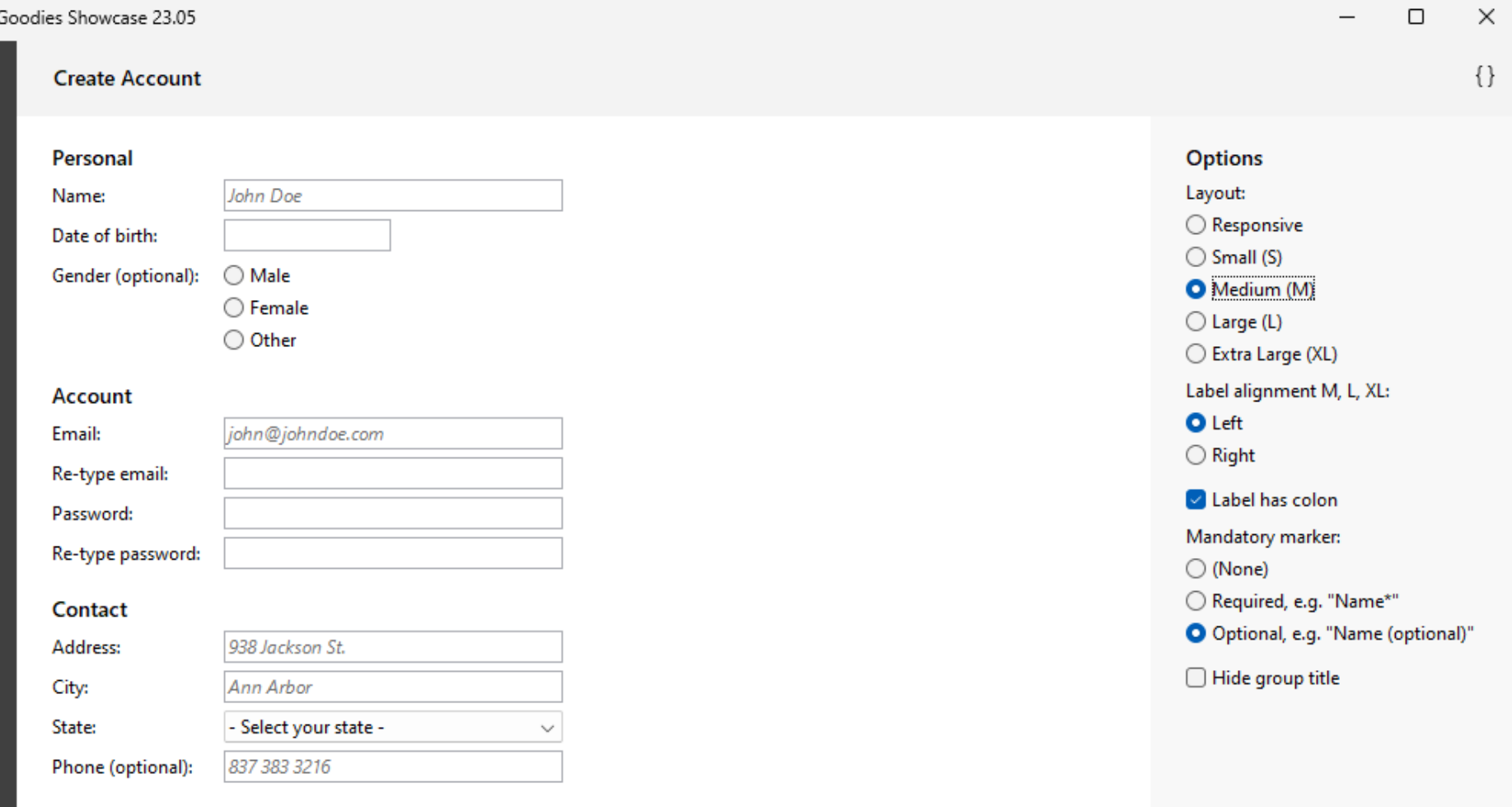

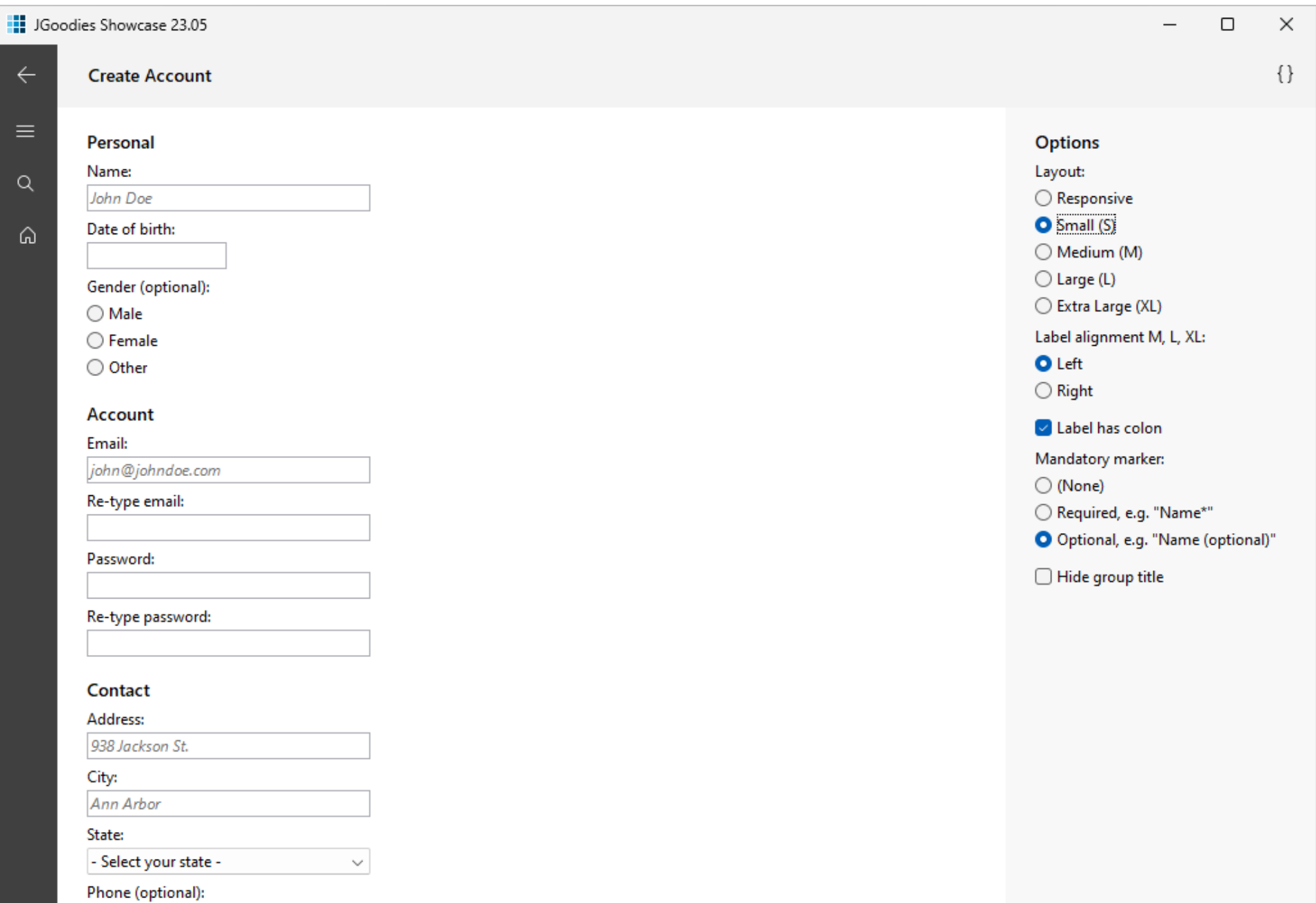

ශී

837 383 3216

```
new Form.Builder()
.title("Create Account")
.beginGroup("Personal")
    .beginItem()
         .label("_Name")
         .component(nameField)
         .required()
    .endItem()
     .beginItem()
         .label("_Date of birth")
         .component(birthdateField)
     .endItem()
     …
.endGroup()
```

```
.build();
```
# Nürnberg

Manuelas macht's.

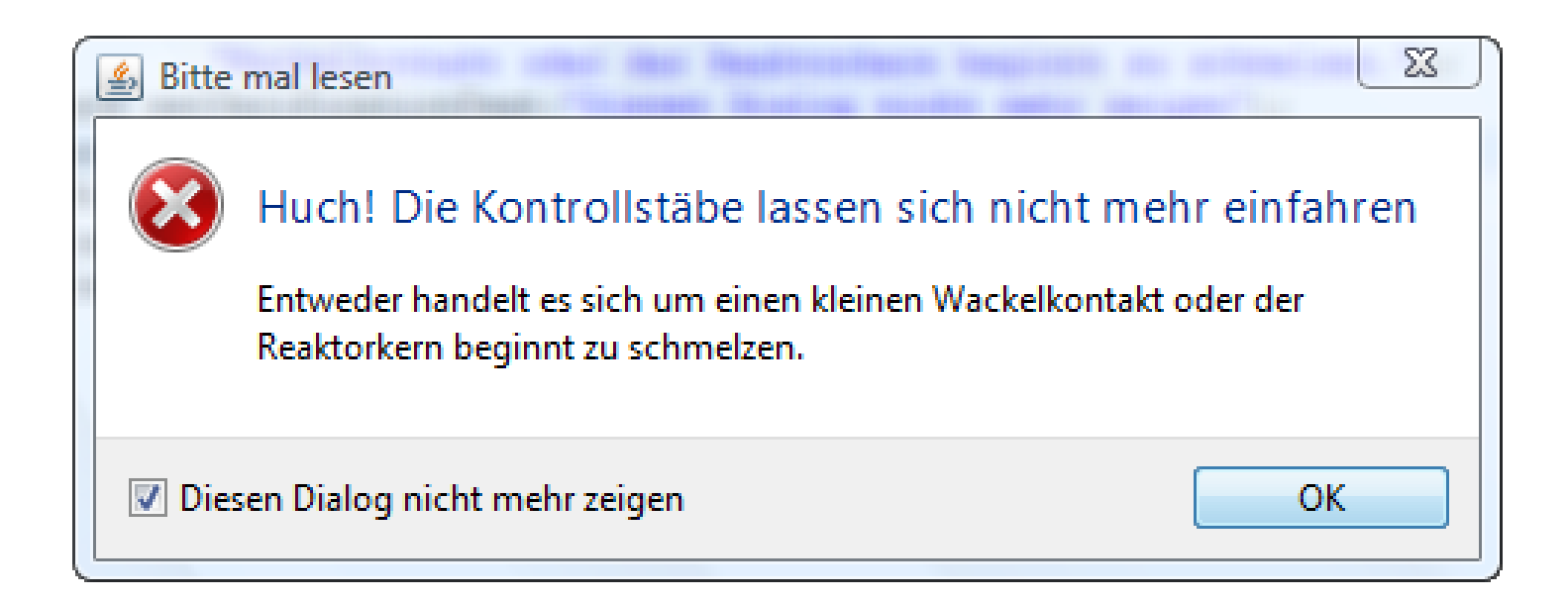

# Das schlechte Vorbild

Wir sind umgeben von schlimmer Gestaltung – bisher.

# Der Geschmacklose

Kein Karl Lagerfeld

"Ich finde das so besser." "Ich finde es so viel hübscher." "Ich finde das so intuitiver."

"Bist Du jemals durch guten Geschmack aufgefallen?"

# Das doofe Tutorial

zeigt unbrauchbare Gestaltungen.

# Das doofe Toolkit

macht schlechte Gestaltung einfach und gute teuer.

### <part name="MainIcon">

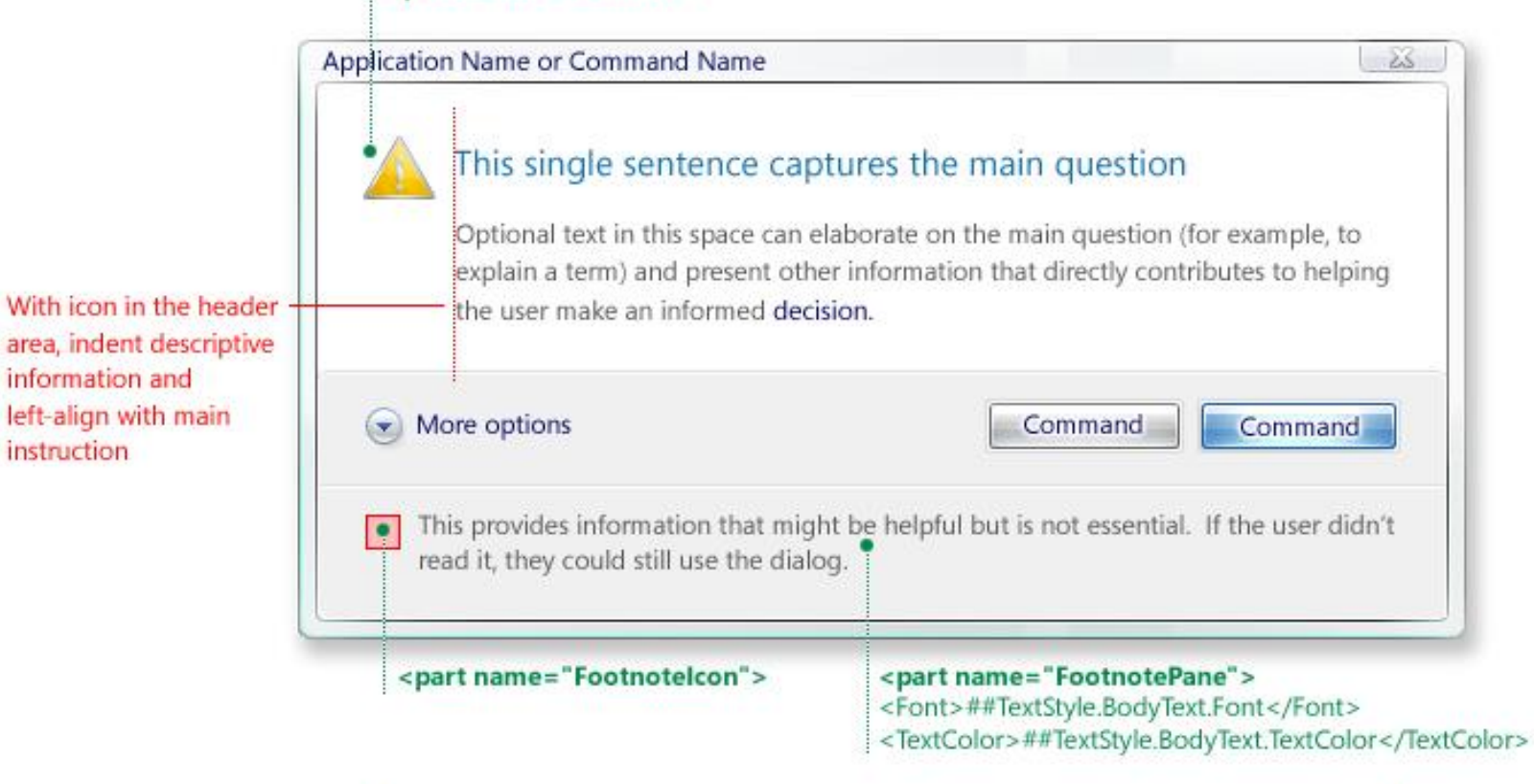

Task dialog automatically expands and top aligns longer main instruction text strings

information and

instruction

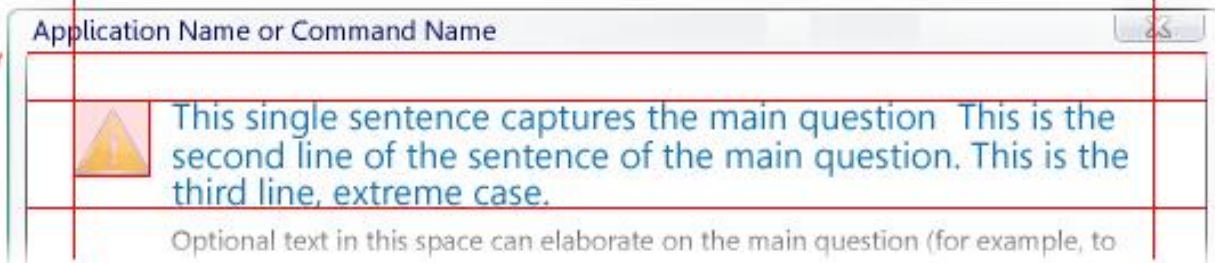

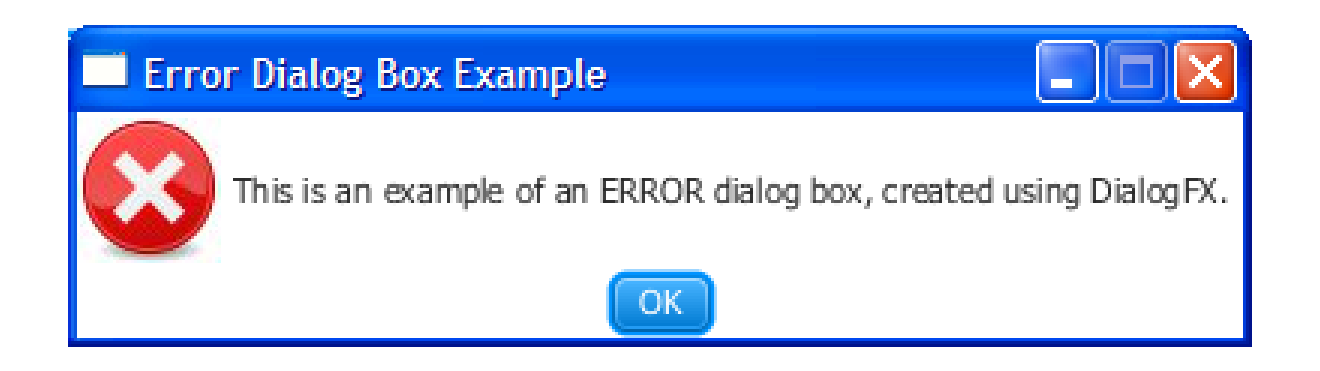

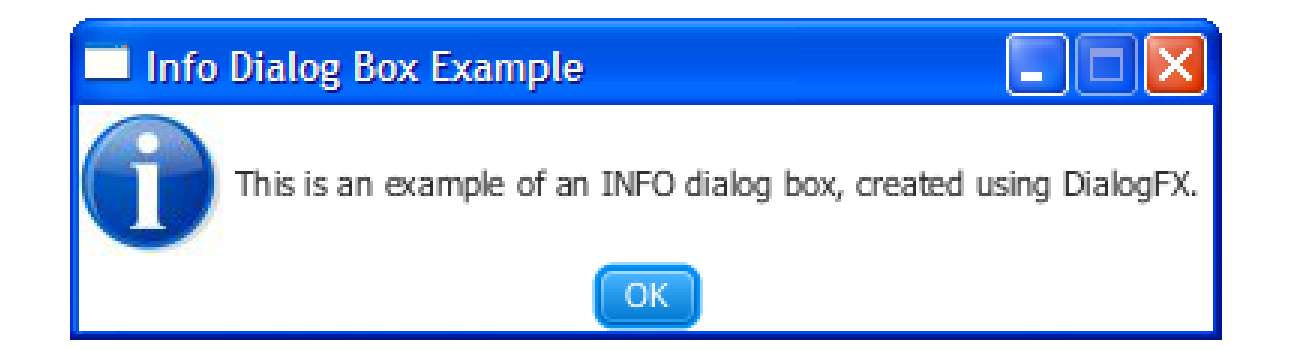

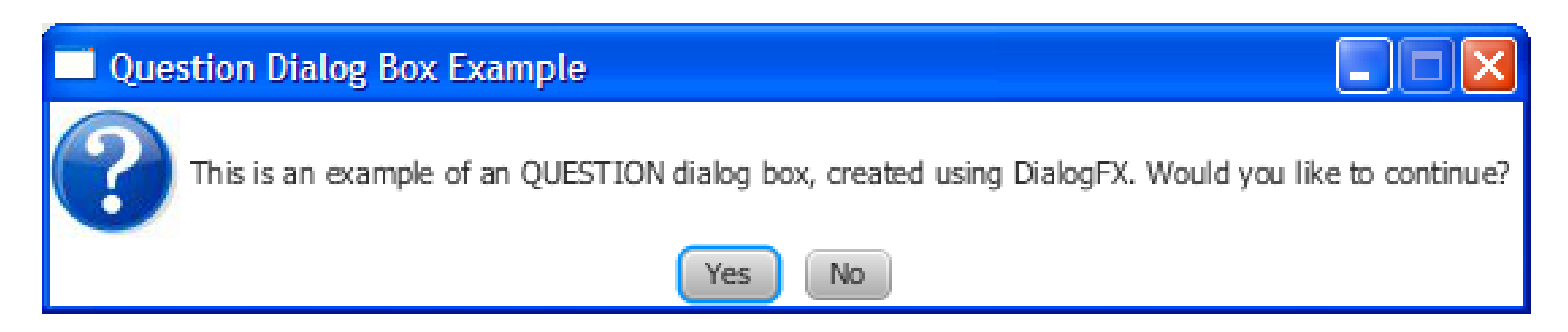
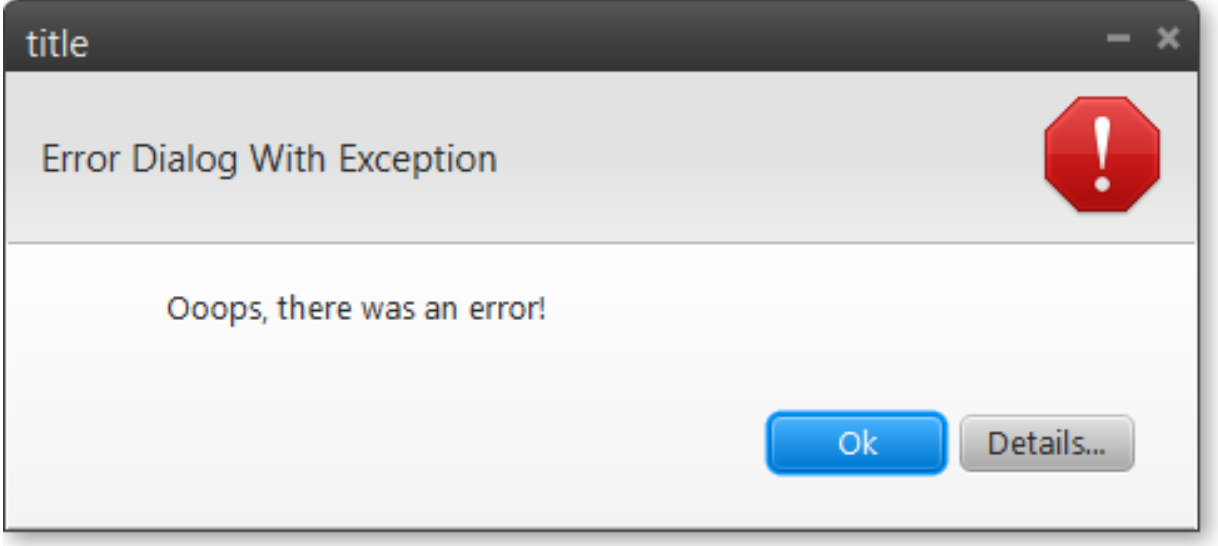

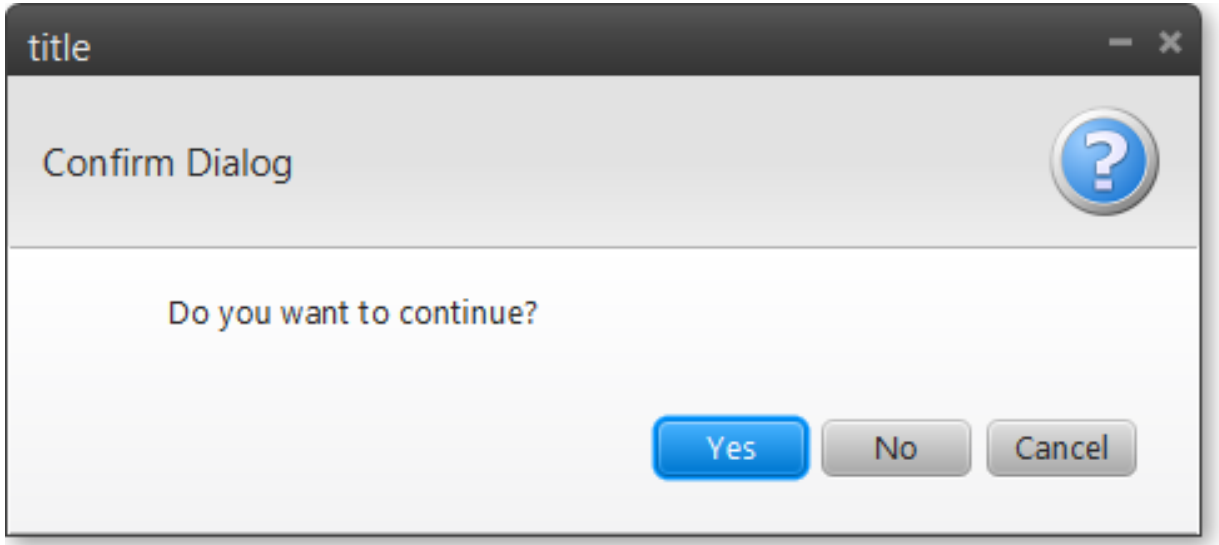

#### Auftragsbearbeitung  $\mathbf{z}$ Der Auftrag, an dem Sie zwei Stunden gearbeitet haben, ist beim Speichern verloren gegangen Ok.

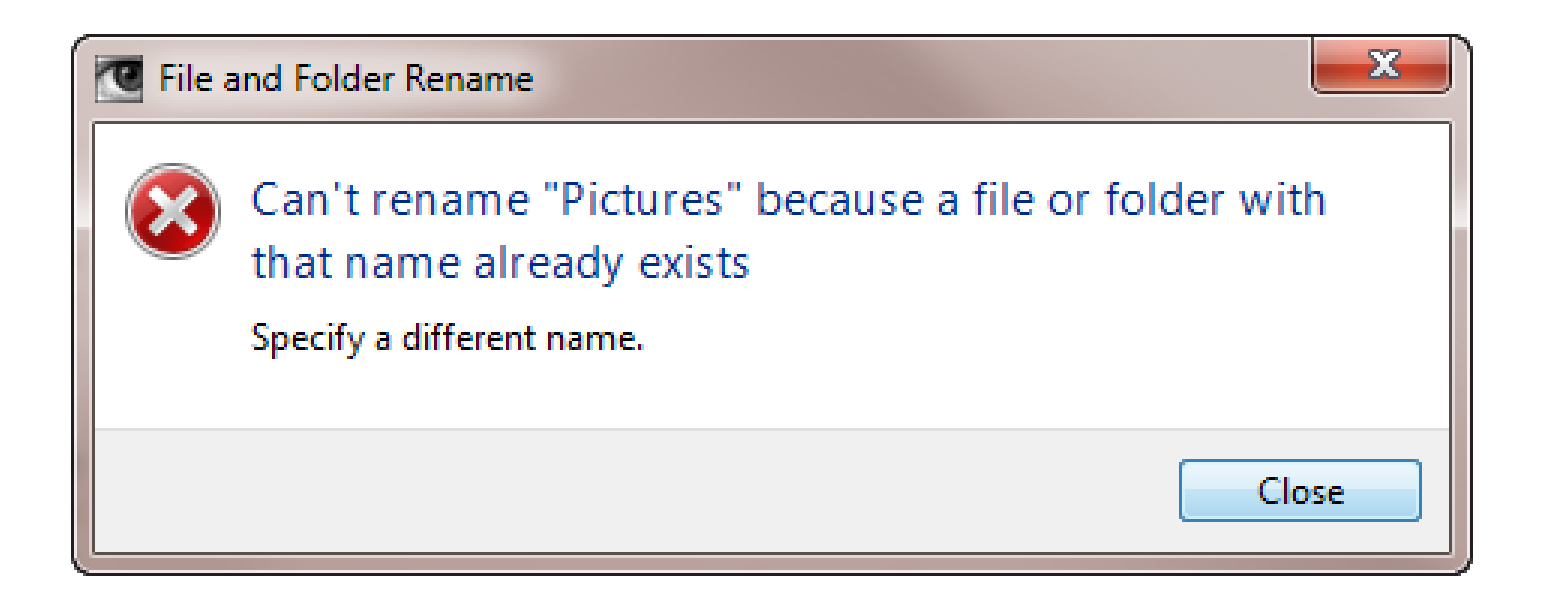

### Der hektische Toolkit-Wechsel

Wenn alles fluscht, hören wir auf.

# Das doofe neue Toolkit

Alles wieder von vorne

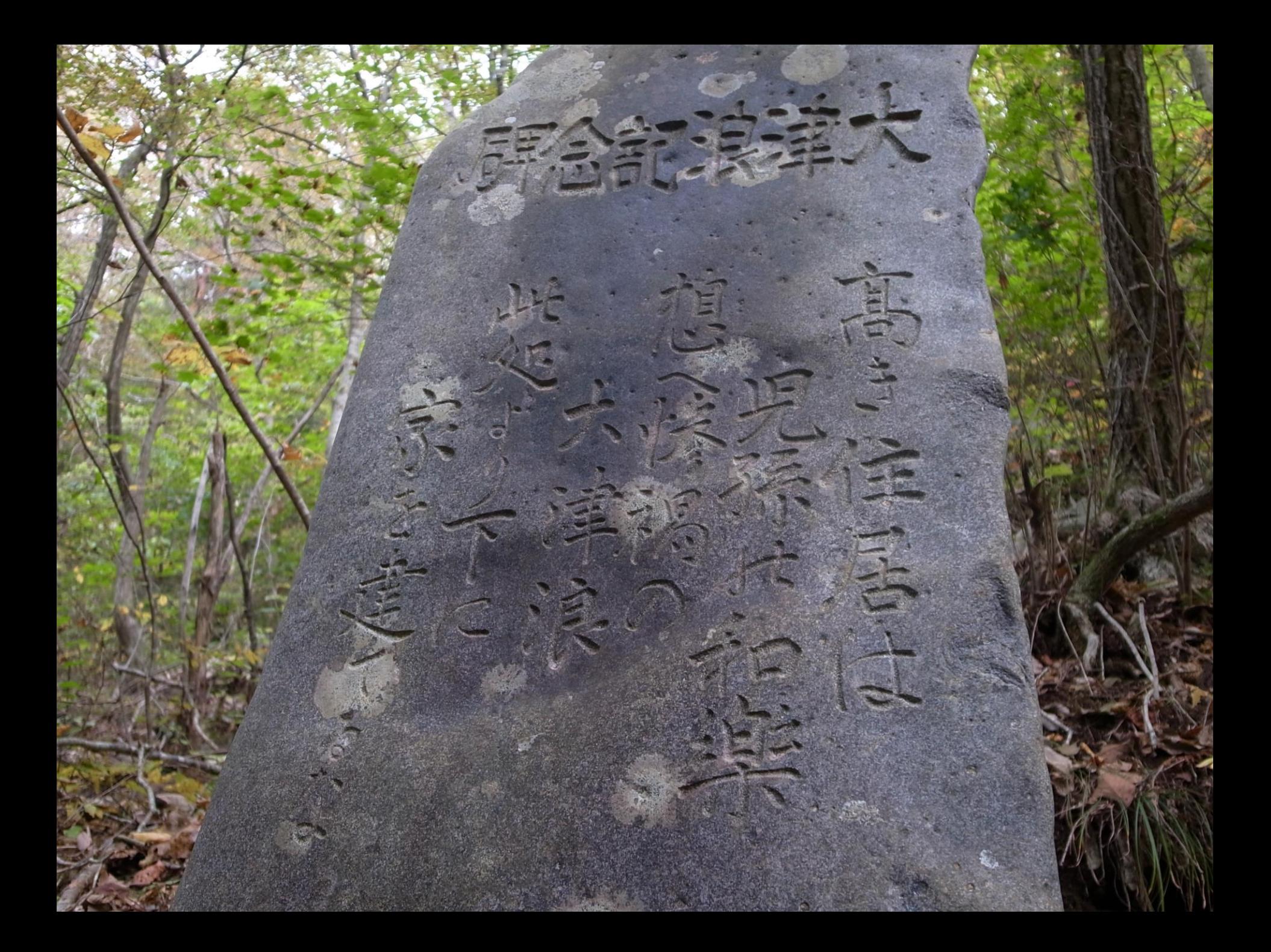

#### Toolkit-Demenz

- Tastaturnavigierbarkeit
- Fokuskreis
- Barrierefreiheit
- Asynchrones Event-Handling

# Der falsche Prophet

Der irreführende Vortrag

"Jetzt kann man eine UI drehen und scheren."

"Hurra! Jetzt gehen auch Tabellen." "*Was war denn vorher?*"

# Der Zitatschämer

Fragwürdige und haltlose Aussagen

# Buuuh!? Kein Buh.

Der schwache Diskurs

### Des Kaiser's neue Kleider

Finde Kaiser, Schneider, Kind.

# Die Rudermannschaft

Soziales Faulenzen

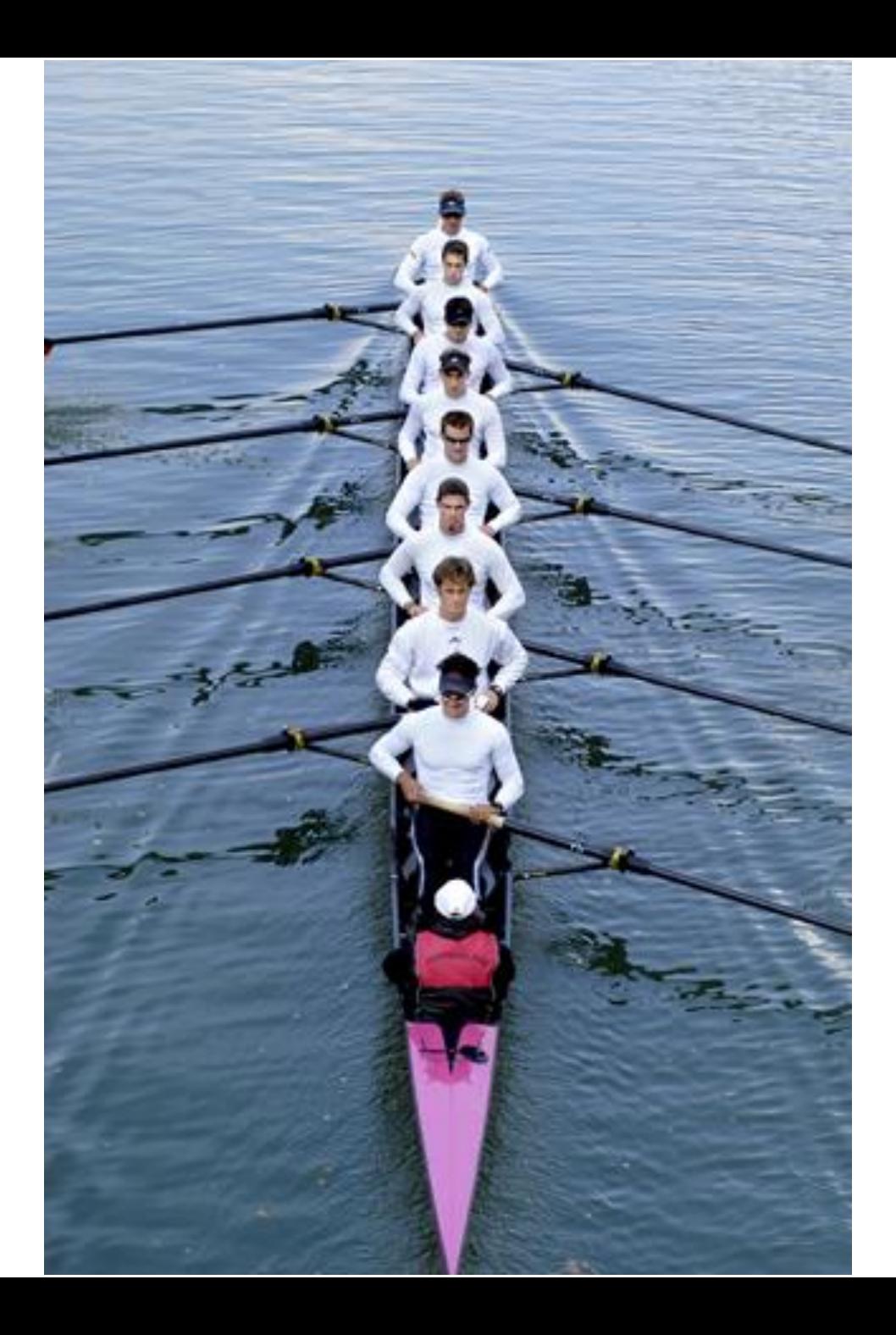

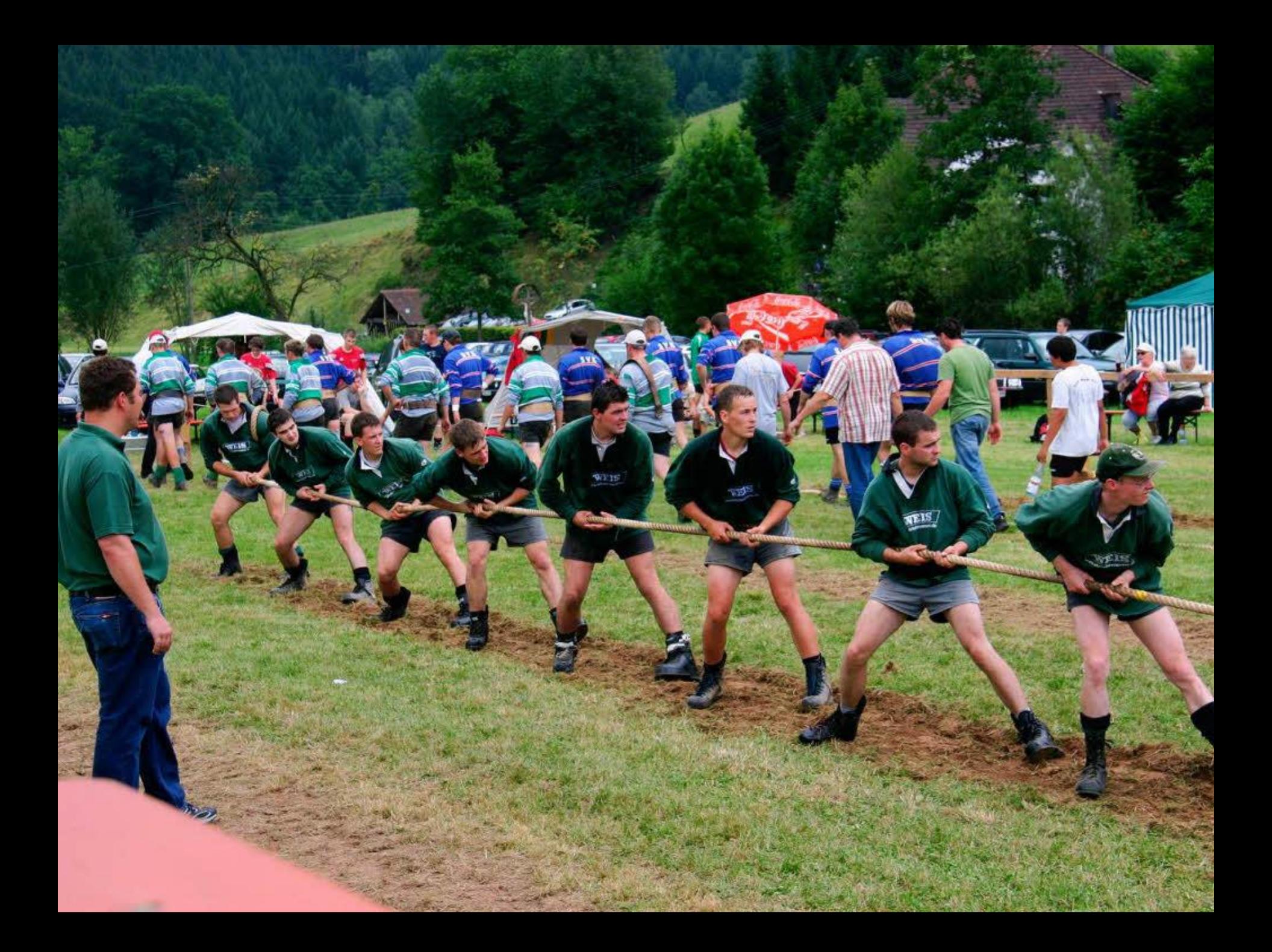

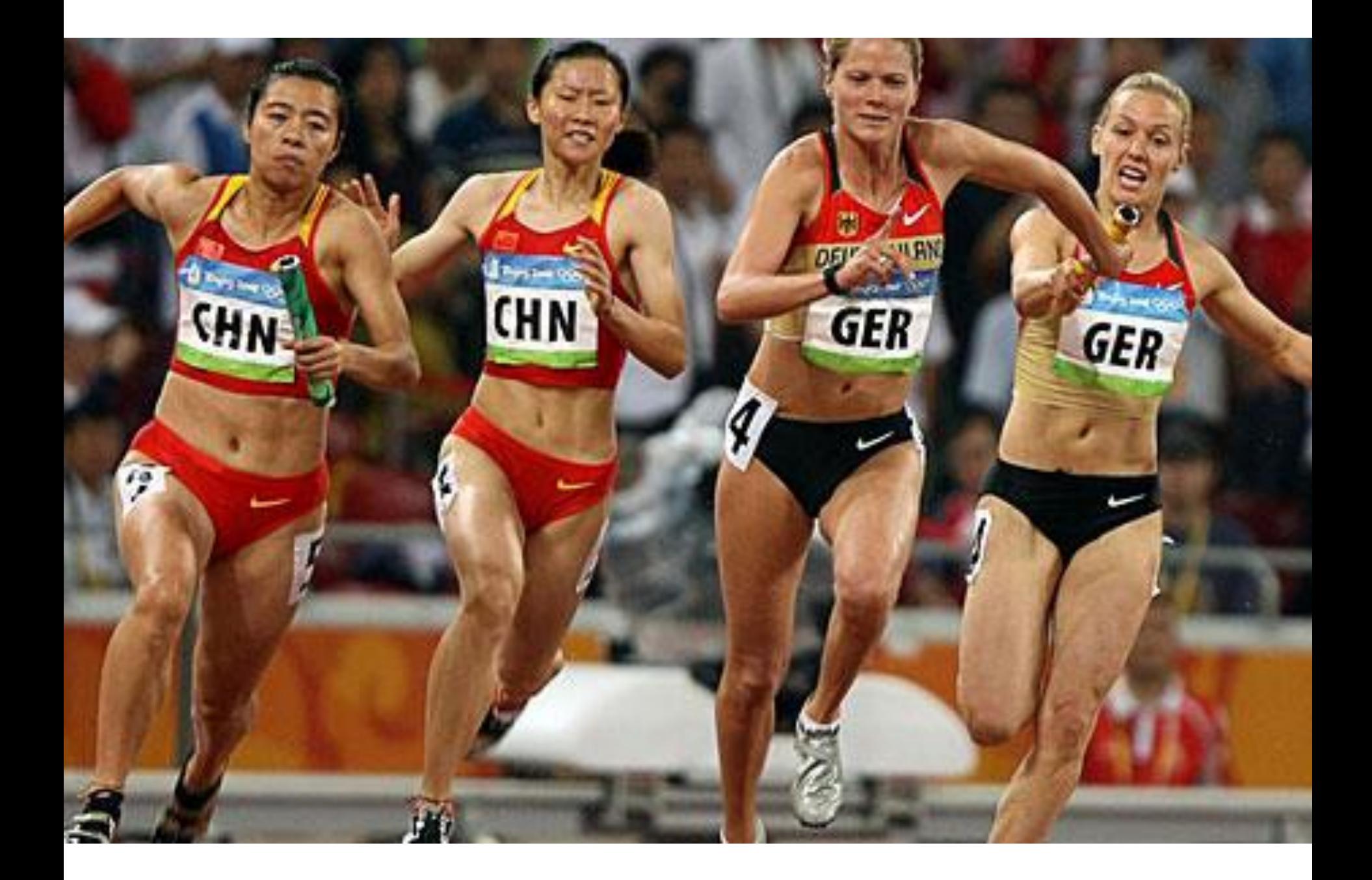

#### Soziales Faulenzen

- Leistungen erkennbar machen
	- 1 Screen 1 Entwickler
	- 1 Klasse 1 Entwickler
- "Ich stehe mit meinem Namen dafür."
- Scham, Stolz, Transparenz
- Pranger, Petzen

# Berlin

Karin kann's. Aufgaben trennen

# Stabsunteroffizier S.

legt die Latte höher

# Der Fachdienst …

… hat das Geld, aber auch keine Ahnung.

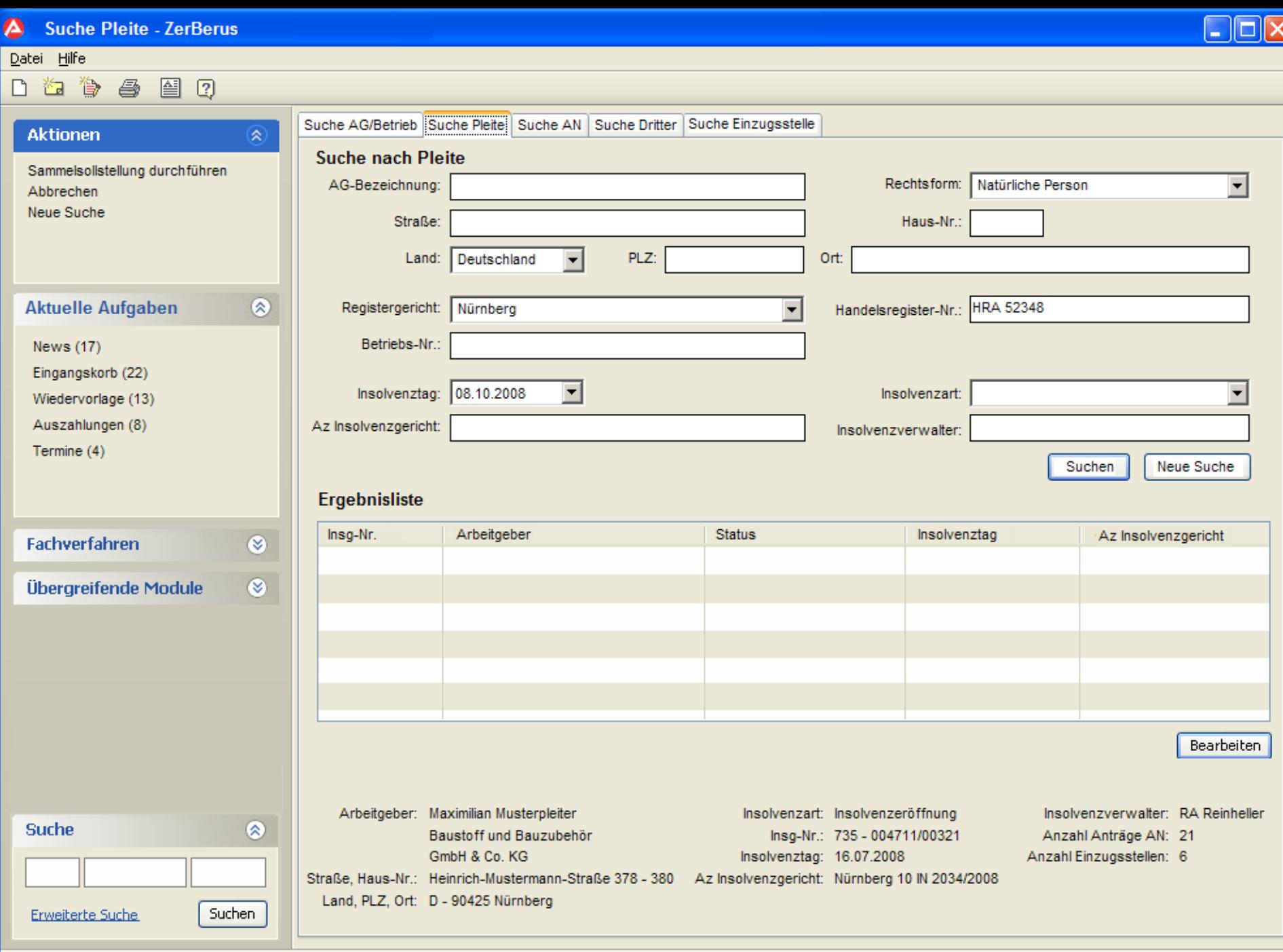

Andy Arbeit - Montag 23.06.2008

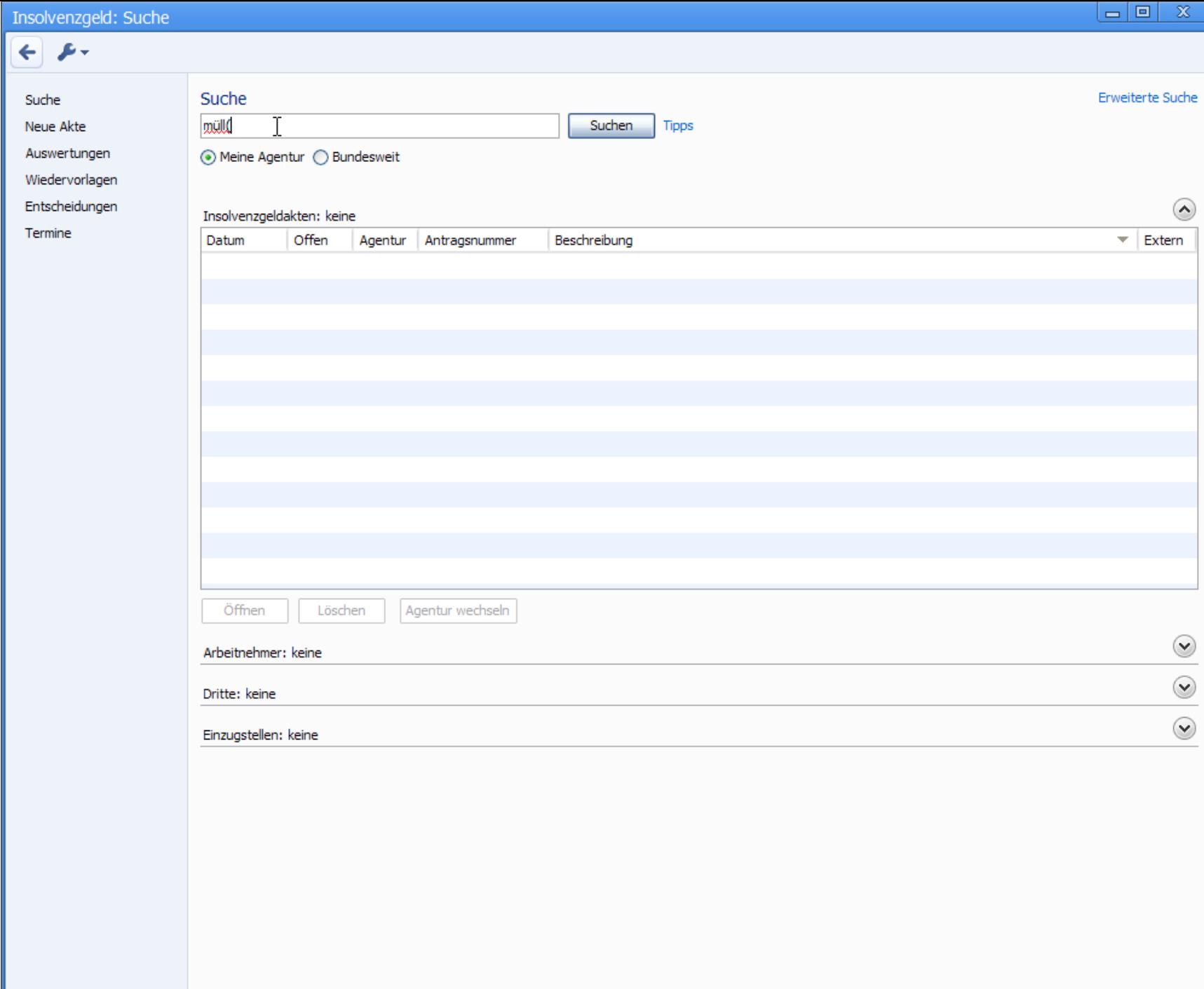

# Der schwache Entscheider

kann schlechte Gestaltung nicht verhindern.

# Der ordentliche Kaufmann

Der ordentliche Informatiker

# Pot

Gestalten im Rausch?

#### Quellen

- Microsoft Fluent Design Guide
- Google Material Design
- SAP Floorplans
- "Soziales Faulenzen" (social loafing)

# Fragen und Antworten

#### Warum so viele kluge Leute so schlechte Oberflächen entwickeln

Karsten Lentzsch, JGoodies